# Zephyr<sup>™</sup>Project

**Developer Summit** June 8-10, 2021 · @ZephyrloT

# Best Practices for Debugging Connected Applications running Zephyr

Chris Coleman Luka Mustafa

### **Speakers**

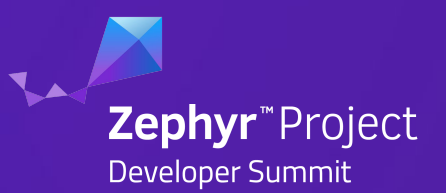

### Chris Coleman Luka Mustafa

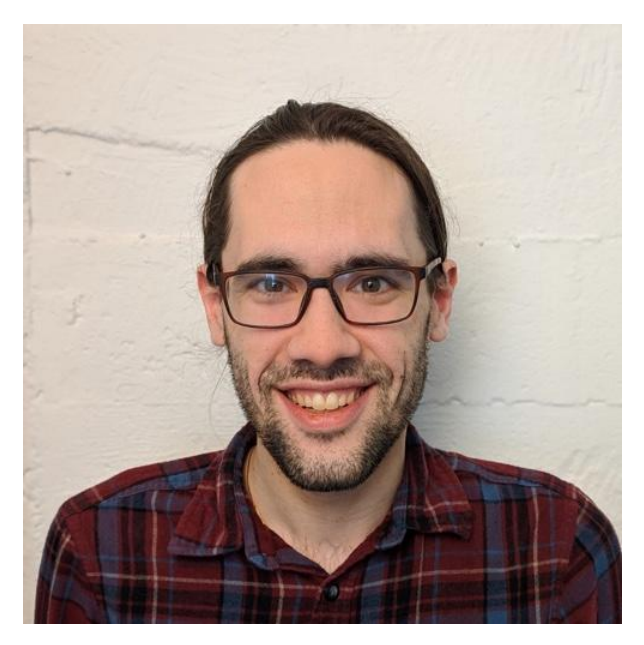

- Co-Founder & CTO, Memfault
- Previously a Firmware Engineer @ Sun Microsystems, Pebble, & Fitbit
- Zephyr TSC member

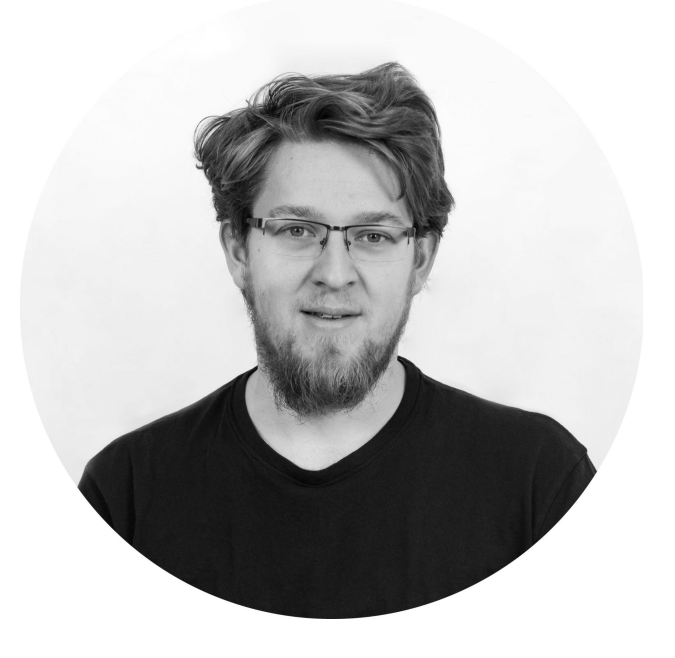

- Founder & CEO, IRNAS
- Multidisciplinary engineer with EE background
- Designing IoT solutions for industrial applications

### Connected Applications

- 22 billion connected devices as of 2018, 50 billion projected by 2030!\*
- Connectivity stacks are **complex**
- Many classes of issues
	- Faults / Hangs
	- Performance
	- Security
	- Connectivity interoperability

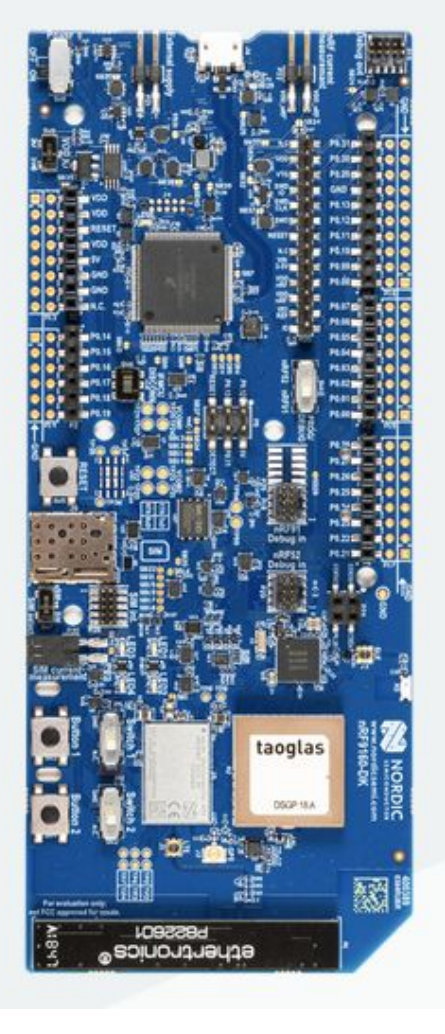

\*Source: <https://www.statista.com/statistics/802690/worldwide-connected-devices-by-access-technology/>

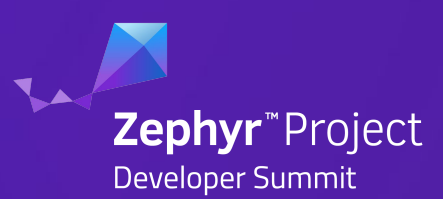

### Example project at IRNAS to set the scene

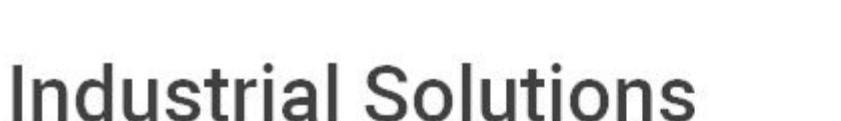

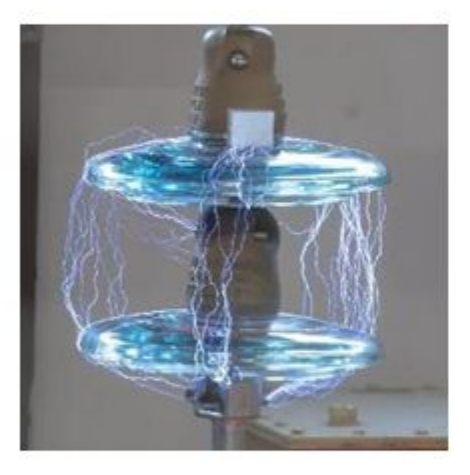

**IoT** in Power **Transmission Lines** 

Real-time infrastructure monitoring

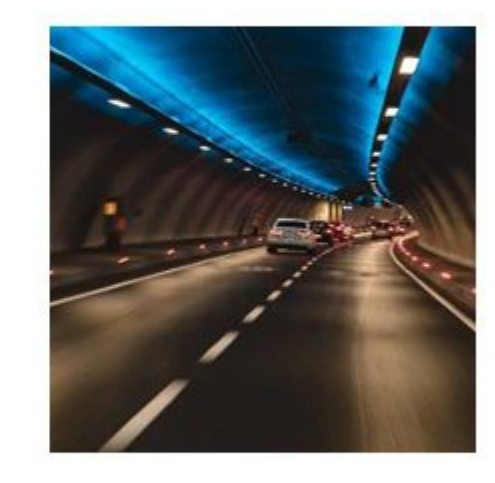

Autonomous drainage maintenance system

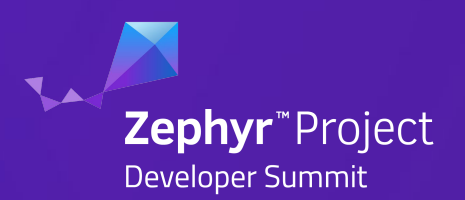

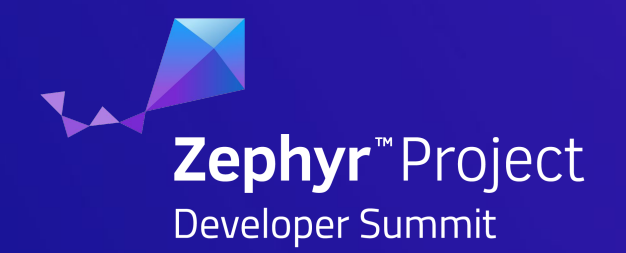

# Device lifecycle

### Debug Setup

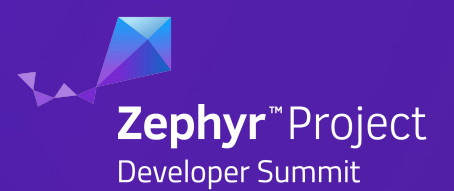

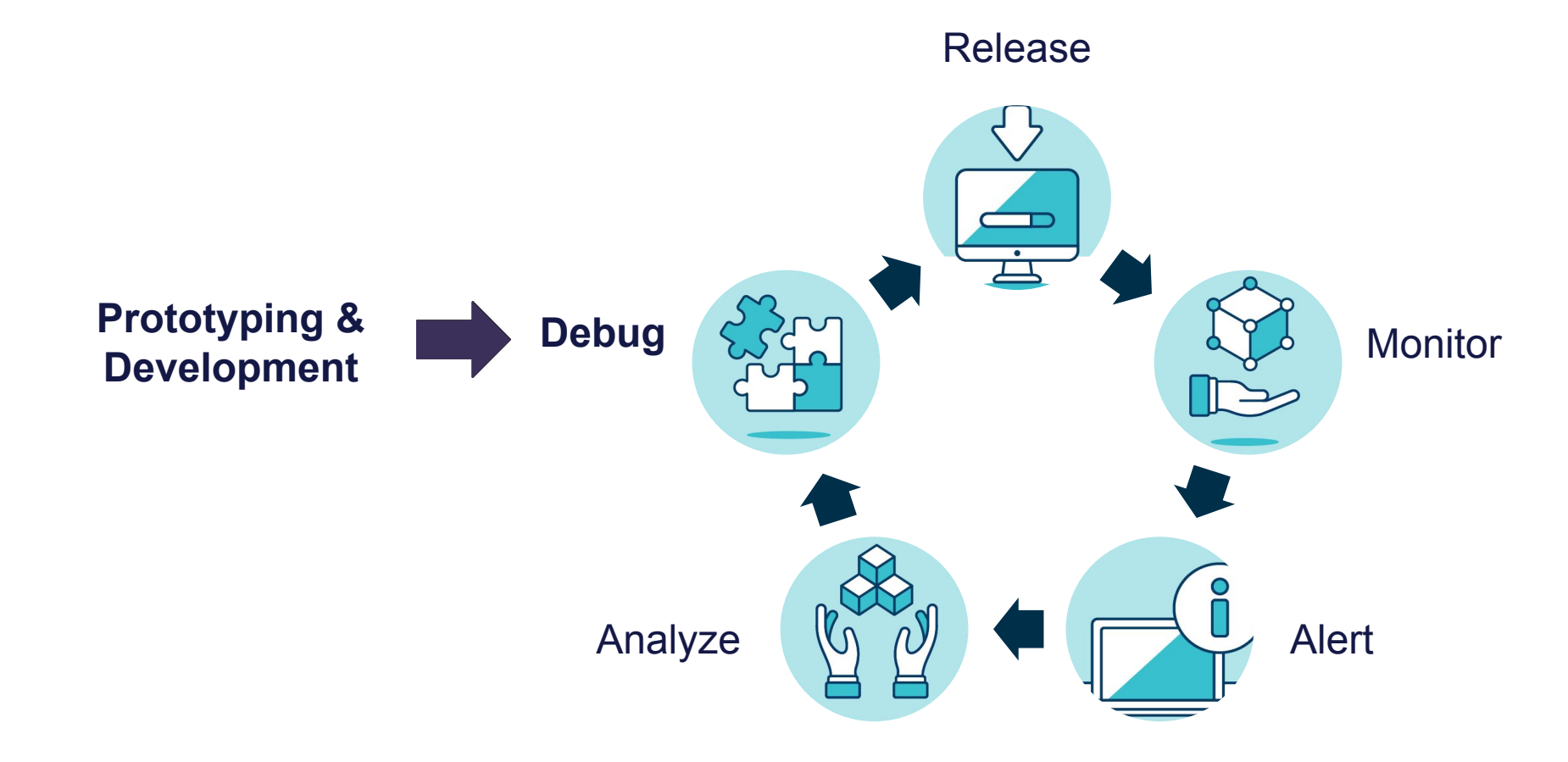

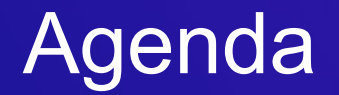

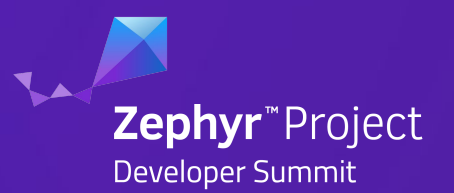

## **Local Debug Setup**

## **Zephyr Debug (K)Config Tips**

## **Remote Monitoring Best Practices with Examples**

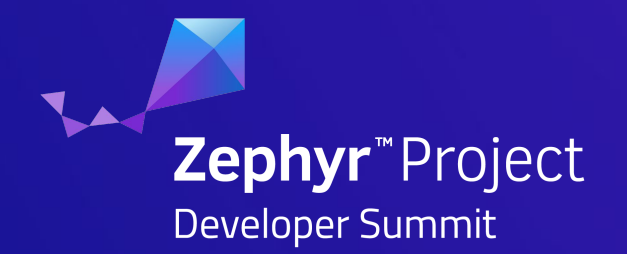

# Local Debug Setup

### Local Debug Setup

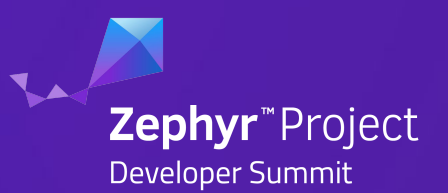

- 1. **Reliable** JTAG setup
- 2. Ability to read/write memory
- 3. Ability to script common operations

● I use SEGGER J-Link + JLinkGDBServer + GDB

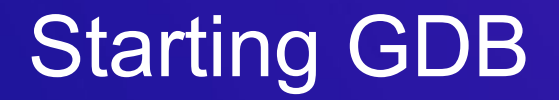

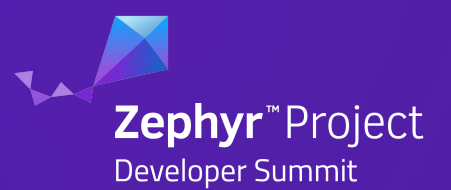

\$ west --verbose debug --runner jlink --gdb arm-none-eabi-gdb-py

-- runners.jlink: J-Link GDB server running on port 2331 runners.jlink: JLinkGDBServer -select usb -port 2331 -if swd -speed 4000 -device nRF9160 xxAA -silent -singlerun

(gdb)continue

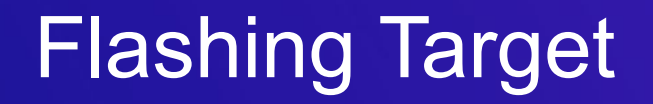

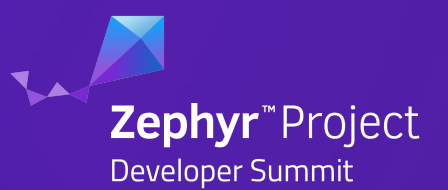

### **With west:**

\$ west flash

### **Directly via JLinkGDBServer / GDB!**

```
(gdb) mon reset
 Resetting target
(gdb) load 
`build/zephyr/zephyr.elf' has changed; re-reading symbols.
Start address 0x00015df0, load size 130437
Transfer rate: 25475 KB/sec, 4207 bytes/write.
(gdb)
```
## Console / Logging

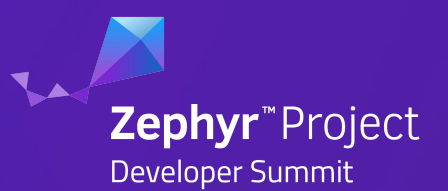

### **pyserial**

- \$ pip install pyserial
- \$ pyserial-miniterm 115200 --raw
- --- Available ports:
- --- 3: /dev/cu.usbmodem0009600050801 'J-Link CDC DATA interface'
- --- 4: /dev/cu.usbmodem0009600050803 'J-Link CDC DATA interface'
- $-5:$  /dev/cu.usbmodem0009600050805 'J-Link CDC DATA interface'

\$ pyserial-miniterm /dev/cu.usbmodem0009600050801 115200 --raw uart:~\$ \*\*\* Booting Zephyr OS build v2.4.99-ncs1-3525-g4d068de3f50f \*\*\*

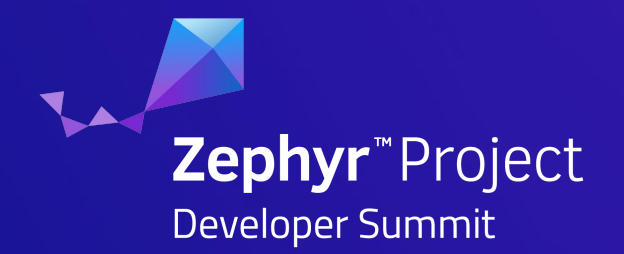

# Zephyr Debug (K)Config Tips

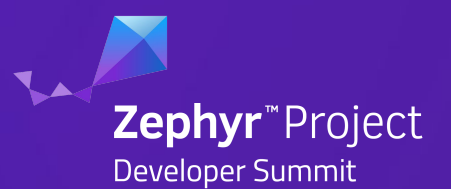

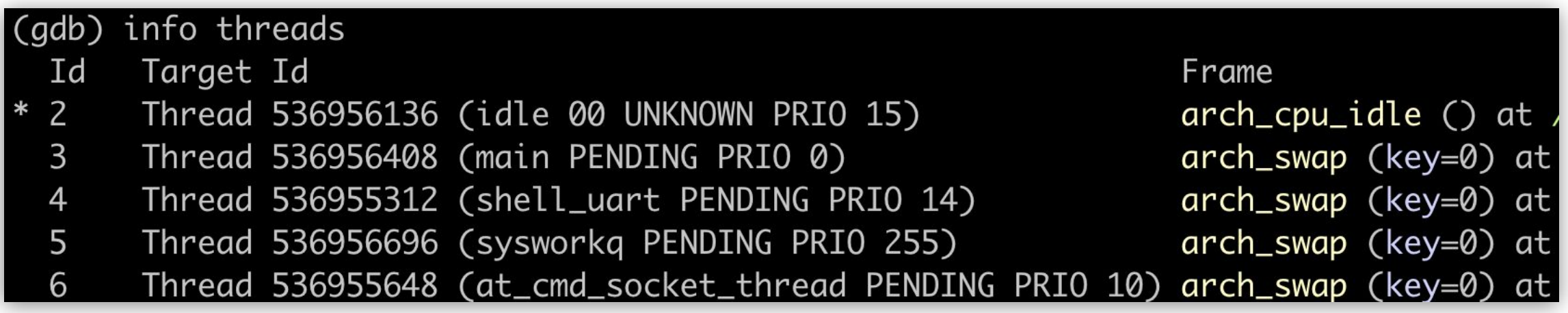

- CONFIG\_DEBUG\_THREAD\_INFO=y
	- (Originally CONFIG\_OPENOCD\_SUPPORT=y)

## Debug printing with printk

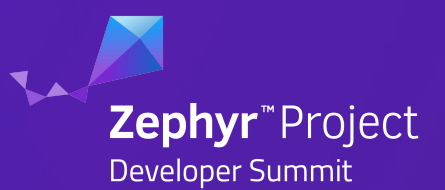

### CONFIG\_PRINTK=y

```
\bullet\bullet\bulletvoid main(void) {
           printk("System Started!\n");
           // ...
      }
       uart:~$ System Started!
       // ...
```
- Bypasses logging subsystem by default and prints directly to console
- Useful for minimal overhead and guaranteed printing

## Console Printing with Logging Subsystem

- CONFIG LOG=y
- CONFIG SHELL=y
- Deferred Mode (default)
	- logs are buffered and flushed process on low priority task
	- CONFIG\_LOG\_MODE\_DEFERRED=y
- Immediate Mode (recommend for debug)
	- Logs are flushed from running task.
	- CONFIG LOG\_IMMEDIATE=y
- Leaving logging impacts power consumption
	- Should be disabled for low power applications in production

**Zephyr**"Proiect

## Zephyr Logging Modules

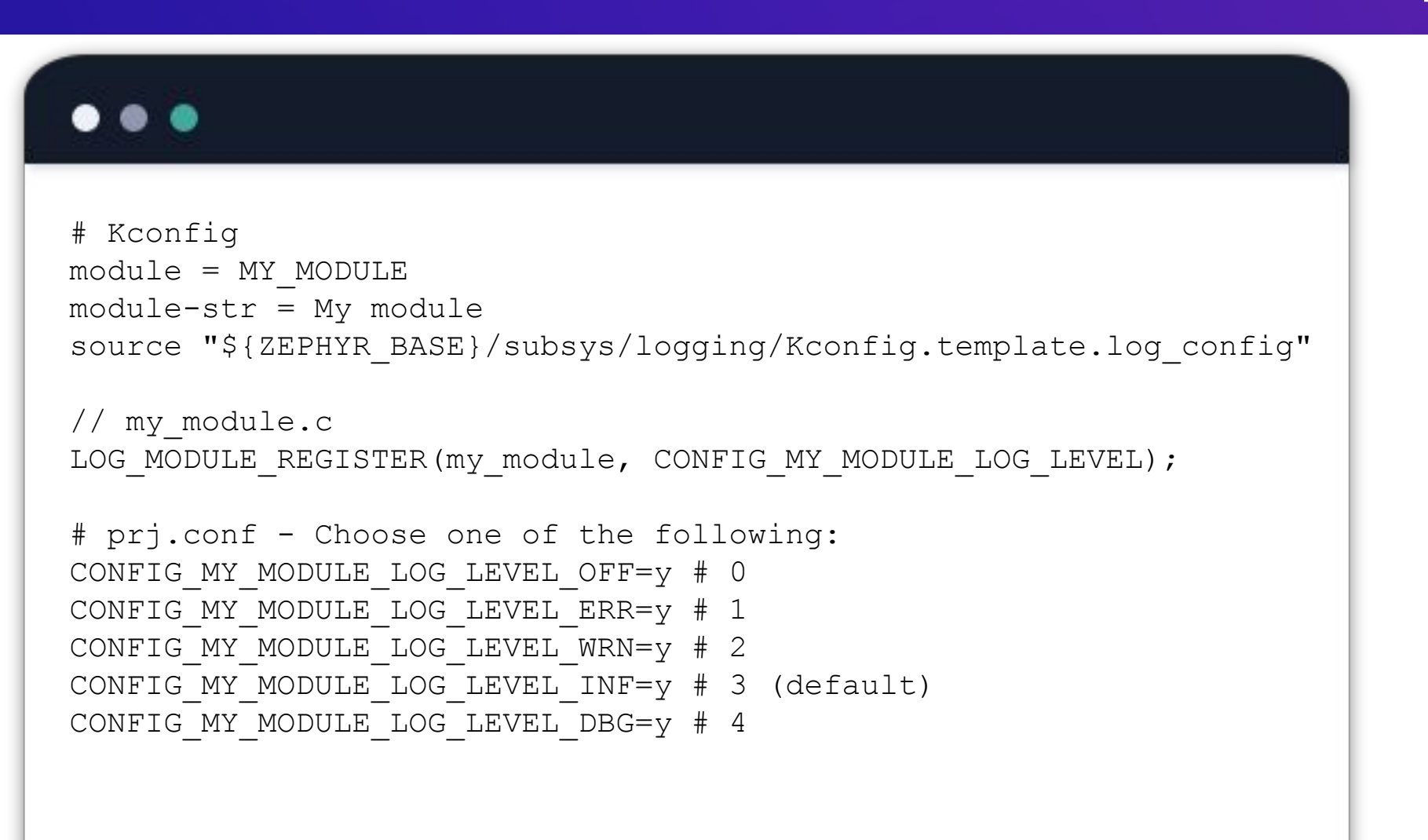

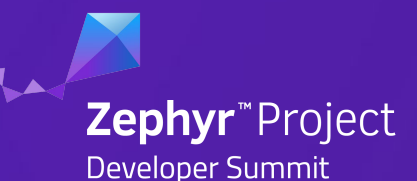

## Zephyr Logging Level Options

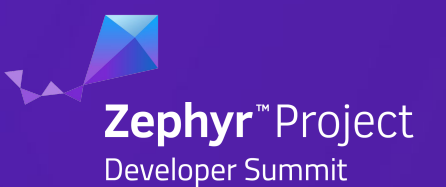

- 1. Autogenerated "autoconf.h file contains all active settings:
	- See "build/zephyr/include/generated/autoconf.h"
- 2. Grep through file for LOG LEVEL, i.e.

\$ rg "LOG\_LEVEL " build/zephyr/include/generated/autoconf.h

```
 60:#define CONFIG_MPSL_LOG_LEVEL 3
 68:#define CONFIG_MGMT_FMFU_LOG_LEVEL 3
84:#define CONFIG MEMFAULT INTEGRATION LOG LEVEL 3
 86:#define CONFIG_AGPS_LOG_LEVEL 3
97:#define CONFIG NRF MODEM LIB LOG LEVEL 3
 // ...
```
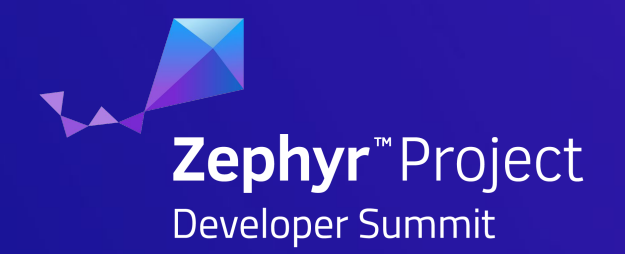

# Remote Monitoring Best Practices

### Hands on example

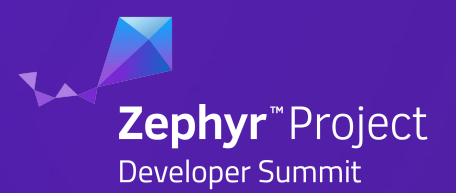

### **GPS tracker on an animal**

- Mobile connectivity issues to be observed and resolved
- Hardware performance monitored
- Track and monitor all issues over time

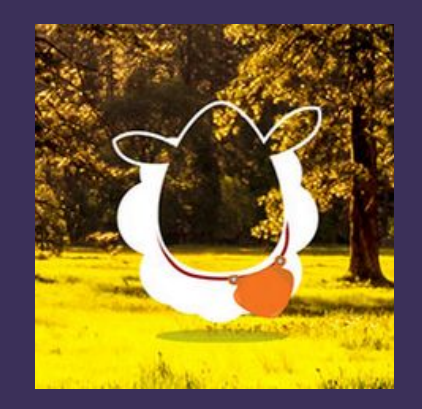

### **Static sensor with long lifetime**

- All faults must be handled to conserve power
- Operation to be optimized based on the use-case
- Validate upgrades in the field

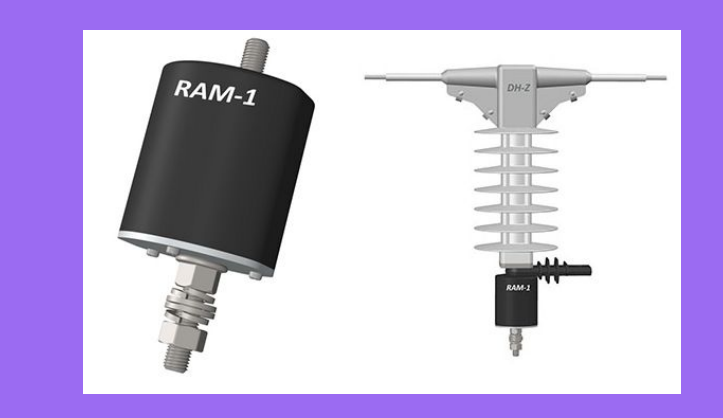

## Remote Monitoring Zephyr with Memfault

- Works on any ARM-based MCU with Zephyr OS
- C-SDK with connectivity agnostic data transport
- Cloud based issue analysis, alerting and deduplication on both device level and fleetwide trends

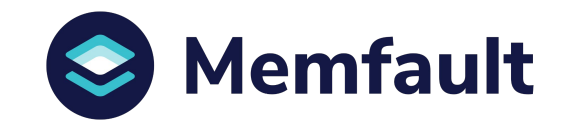

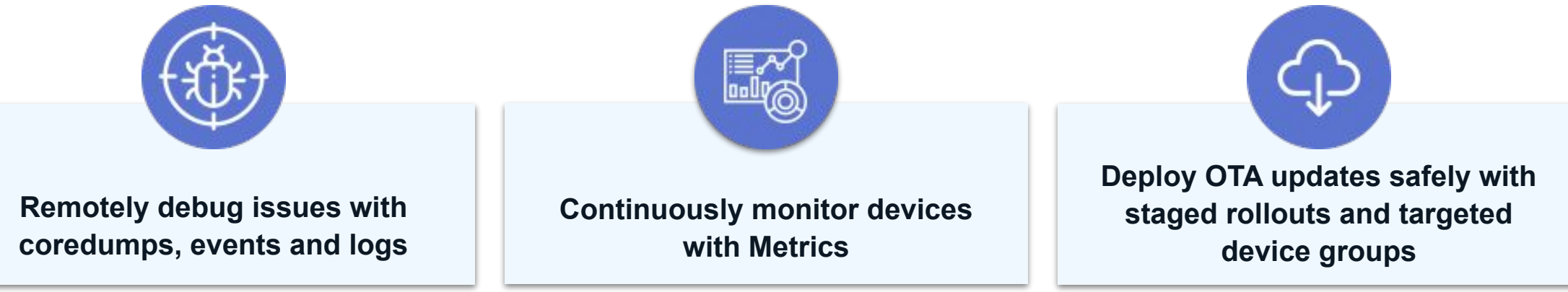

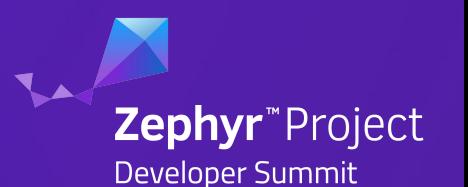

### Memfault Zephyr Integration

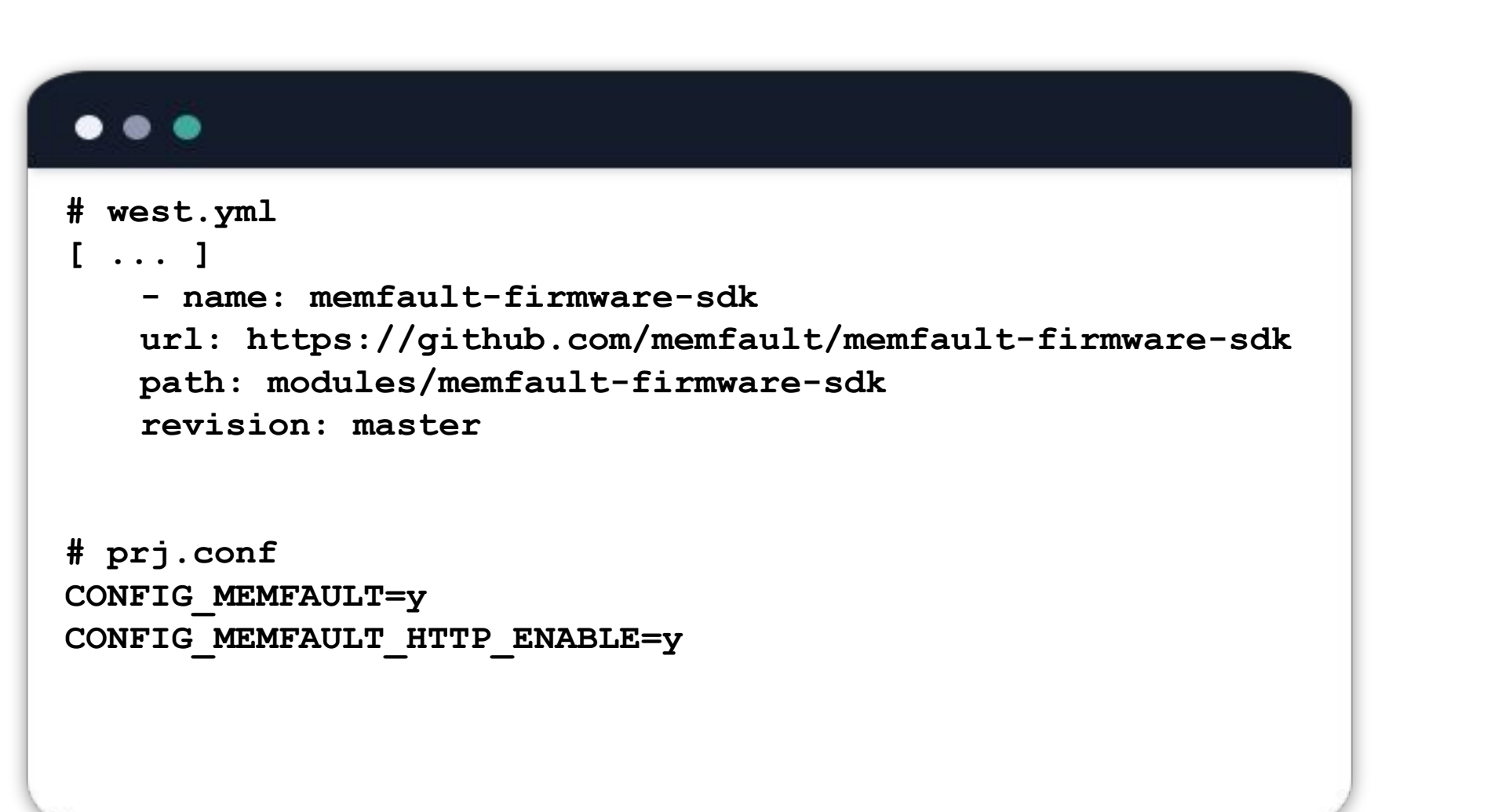

**Zephyr**"Project

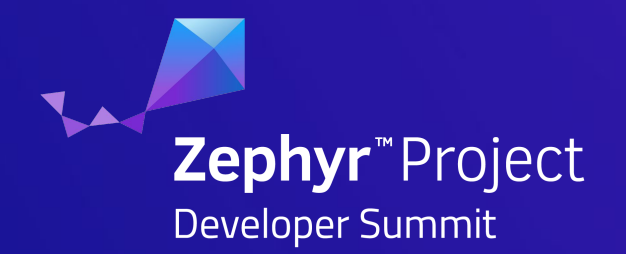

# Core Properties To Track

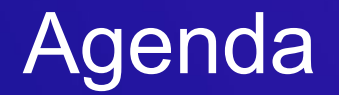

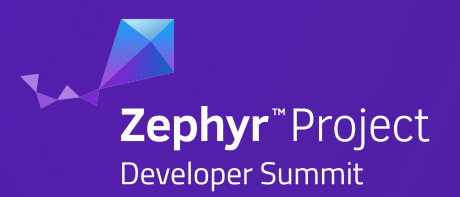

## **Reboot Reasons**

### **Faults & Asserts**

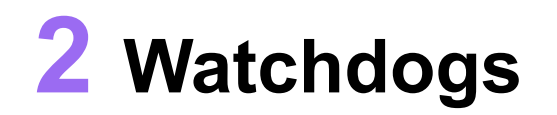

## **Connectivity Metrics**

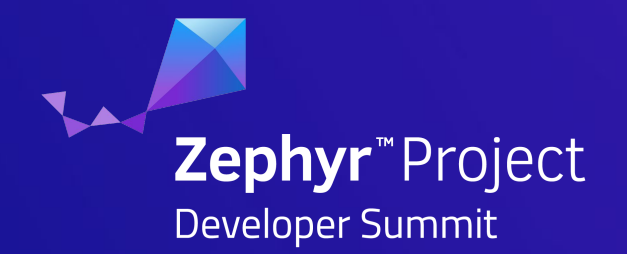

# Reboot Reasons

## Tracking Device Resets

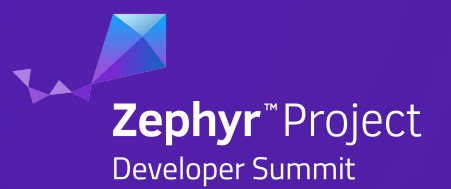

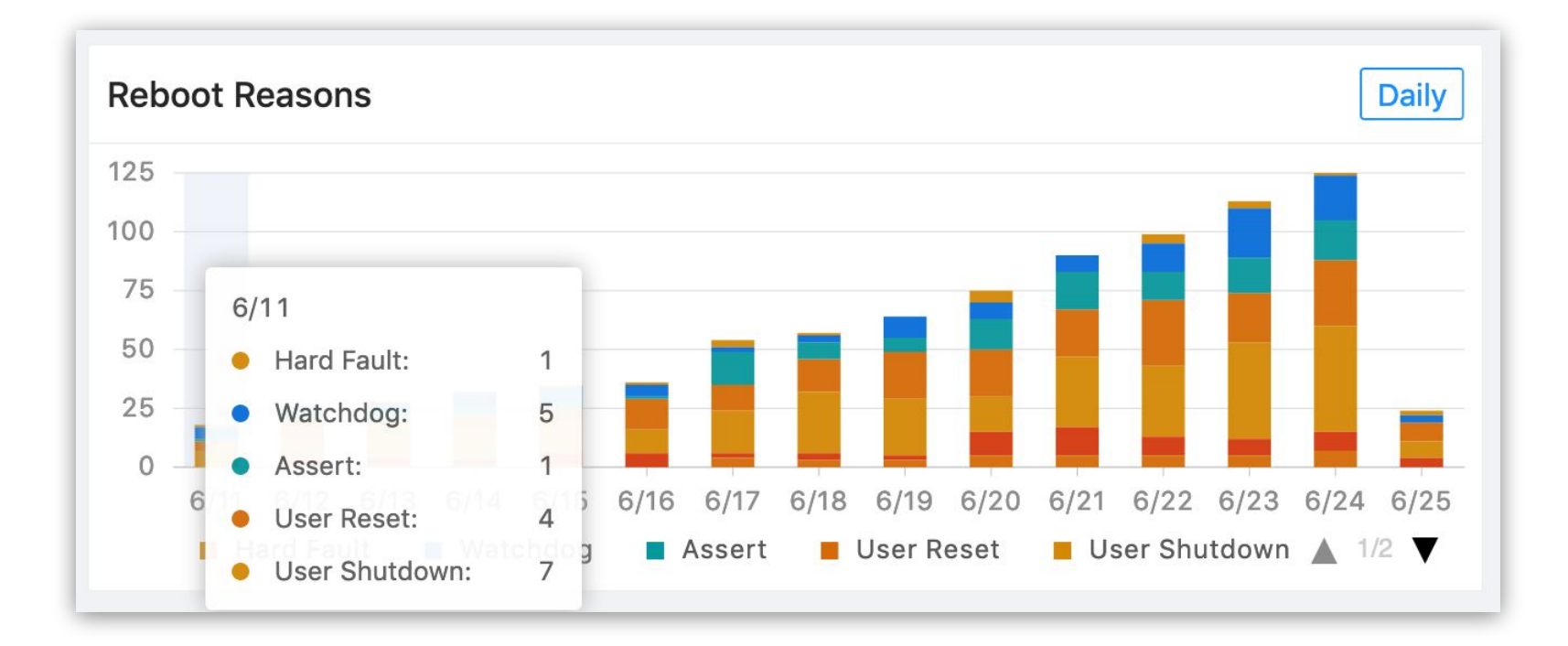

### Leading indicator of fleet health

### Tracking Device Resets

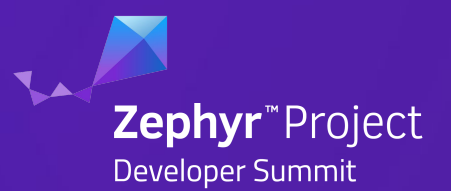

### **Hardware Resets**

- Examples
	- PLL & Clock Failures
	- Brown Out
	- Hardware Watchdogs
- Can identify hardware defects

### **Software Resets**

- Examples
	- Firmware Update / OTA
	- Assert
	- User initiated

## Tracking Software Resets

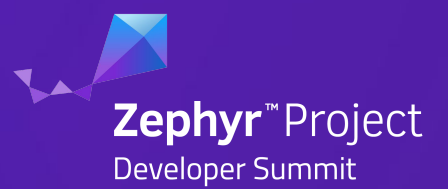

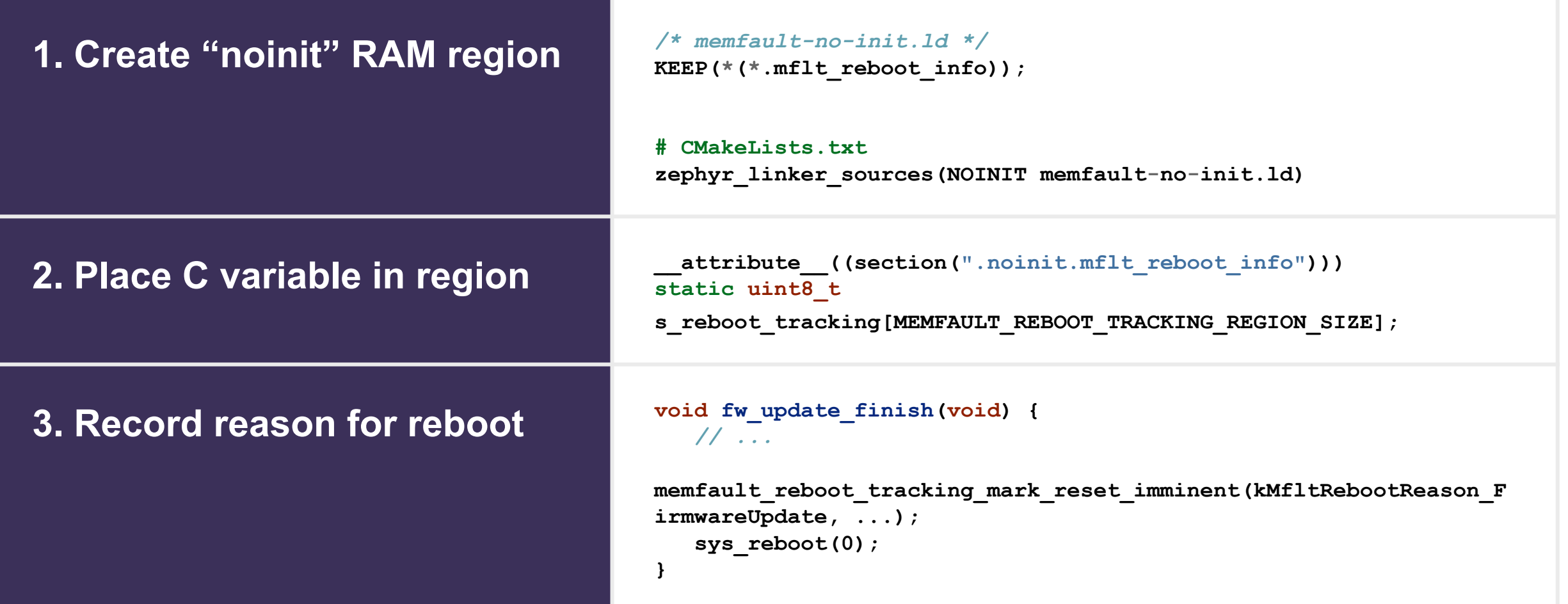

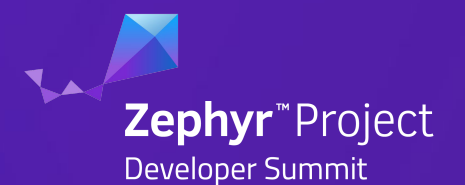

Register init handler that to read bootup information:

**static int record\_reboot\_reason() {** *// 1. Read hardware reset reason register. (Check MCU data sheet for register name)* *// 2. Capture software reset reason from noinit RAM* *// 3. Send data to server for aggregation* **}**

SYS INIT(record reboot reason, APPLICATION, CONFIG KERNEL INIT PRIORITY DEFAULT);

### Capturing Device Resets on Zephyr Register init handler that to read bootup information:

### **static int record\_reboot\_reason() {**

*// 1. Read hardware reset reason register. (Check MCU data sheet for register name)* *// 2. Capture software reset reason from noinit RAM* *// 3. Send data to server for aggregation* **}**

**SYS\_INIT(record\_reboot\_reason, APPLICATION, CONFIG\_KERNEL\_INIT\_PRIORITY\_DEFAULT);**

**Zephyr**<sup>\*</sup>Project

### Example: Power supply issue

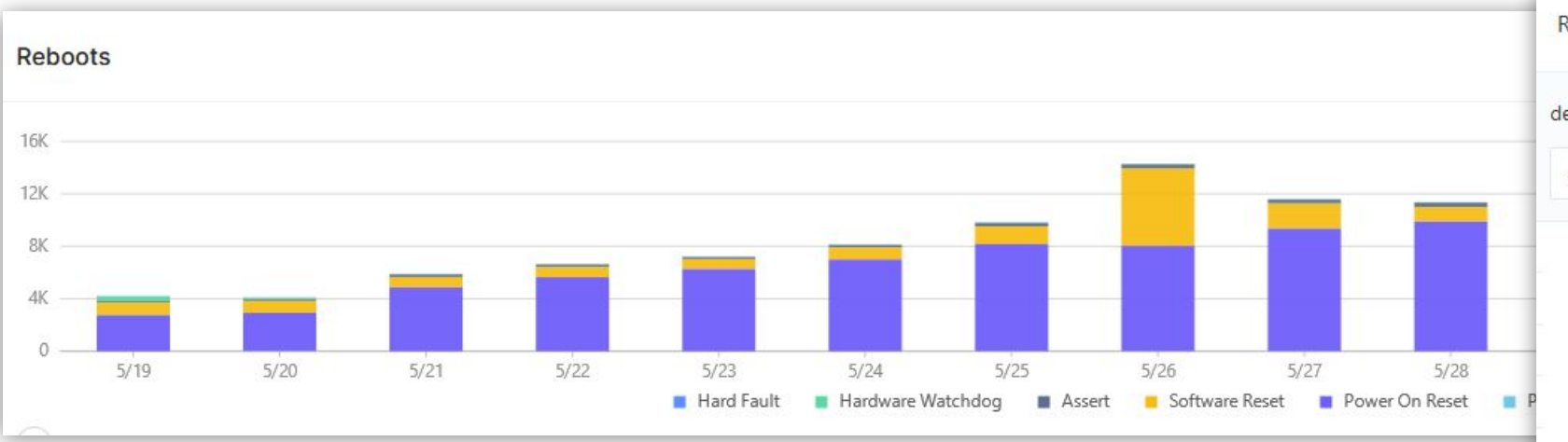

- 12K device reboots a day *way too much*
- 99% of reboots contributed by 10 devices
- Bad mechanical part contributing to device constant reboots

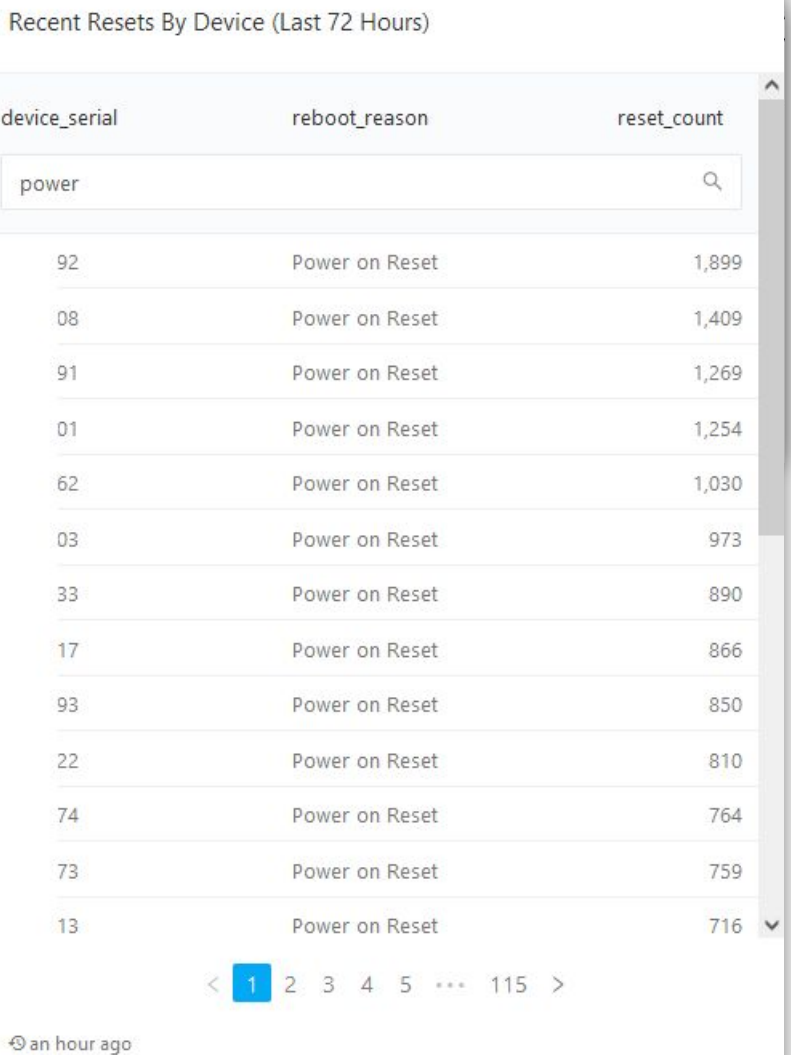

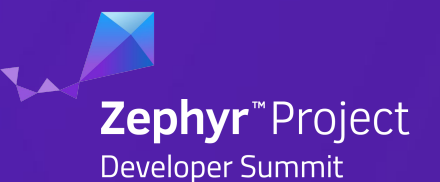

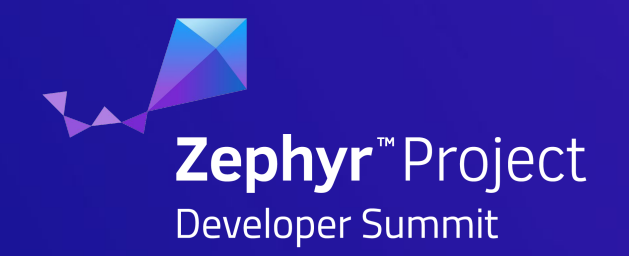

# Watchdogs

## Defending against Hangs

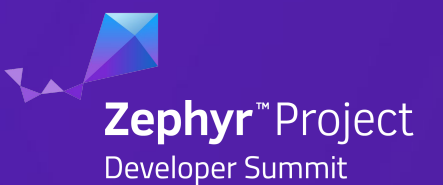

- Last line of defense against a hung system!
- Can happen for many reasons:
	- Connectivity Stack Blocks on send()
	- Infinite Retry Loop talking to system
	- Deadlock between tasks
	- Corruption
- Two pieces:
	- Hardware Watchdog
		- Built in and/or external peripheral to reset device
	- Software Watchdog
		- Interrupt that fires ahead of hard reset so watchdog can be root caused

## Zephyr - Hardware Watchdog API

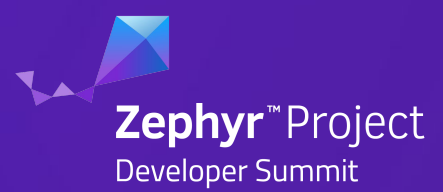

**}**

**}**

```
// ...
void start_watchdog(void) {
   // consult device tree for available hardware watchdog
  s wdt = device get binding(DT_LABEL(DT_INST(0, nordic_nrf_watchdog)));
   struct wdt_timeout_cfg wdt_config = {
     /* Reset SoC when watchdog timer expires. */
     .flags = WDT_FLAG_RESET_SOC,
     /* Expire watchdog after max window */
     .window.min = 0U,
     .window.max = WDT_MAX_WINDOW,
   };
  s wdt channel id = wdt install timeout(s wdt, &wdt config);
```

```
 const uint8_t options = WDT_OPT_PAUSE_HALTED_BY_DBG;
 wdt_setup(s_wdt, options);
 // TODO: Start a software watchdog
```

```
void feed_watchdog(void) {
  wdt feed(s wdt, s wdt channel id);
   // TODO: Feed software watchdog
```
See Zephyr API for more details: [zephyr/include/drivers/watchdog.h](https://github.com/zephyrproject-rtos/zephyr/blob/e18fcbb/include/drivers/watchdog.h)

### Zephyr Software Watchdog

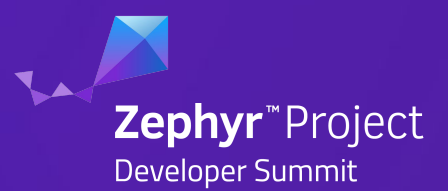

```
static void prv_software_watchdog_timeout(struct k_timer *dummy) {
   MEMFAULT_ASSERT(0);
}
K_TIMER_DEFINE(s_watchdog_timer, prv_software_watchdog_timeout, NULL);
static uint32_t s_software_watchog_timeout_ms = MEMFAULT_WATCHDOG_SW_TIMEOUT_SECS * 1000;
static void prv_start_or_reset(uint32_t timeout_ms) {
   k_timer_start(&s_watchdog_timer, K_MSEC(timeout_ms), K_MSEC(timeout_ms));
}
int memfault_software_watchdog_enable(void) {
 prv start or reset(s software watchog timeout ms);
   return 0;
}
int memfault_software_watchdog_feed(void) {
```
prv start or reset(s software watchog timeout ms);  **return 0;**

**}**

New built in "Task [Watchdog"](https://docs.zephyrproject.org/latest/reference/task_wdt/index.html) API in 2.6 Release.

### Example: SPI driver stuck

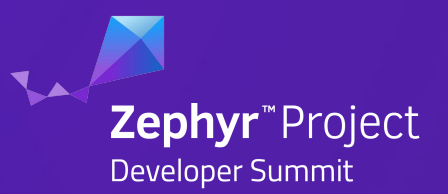

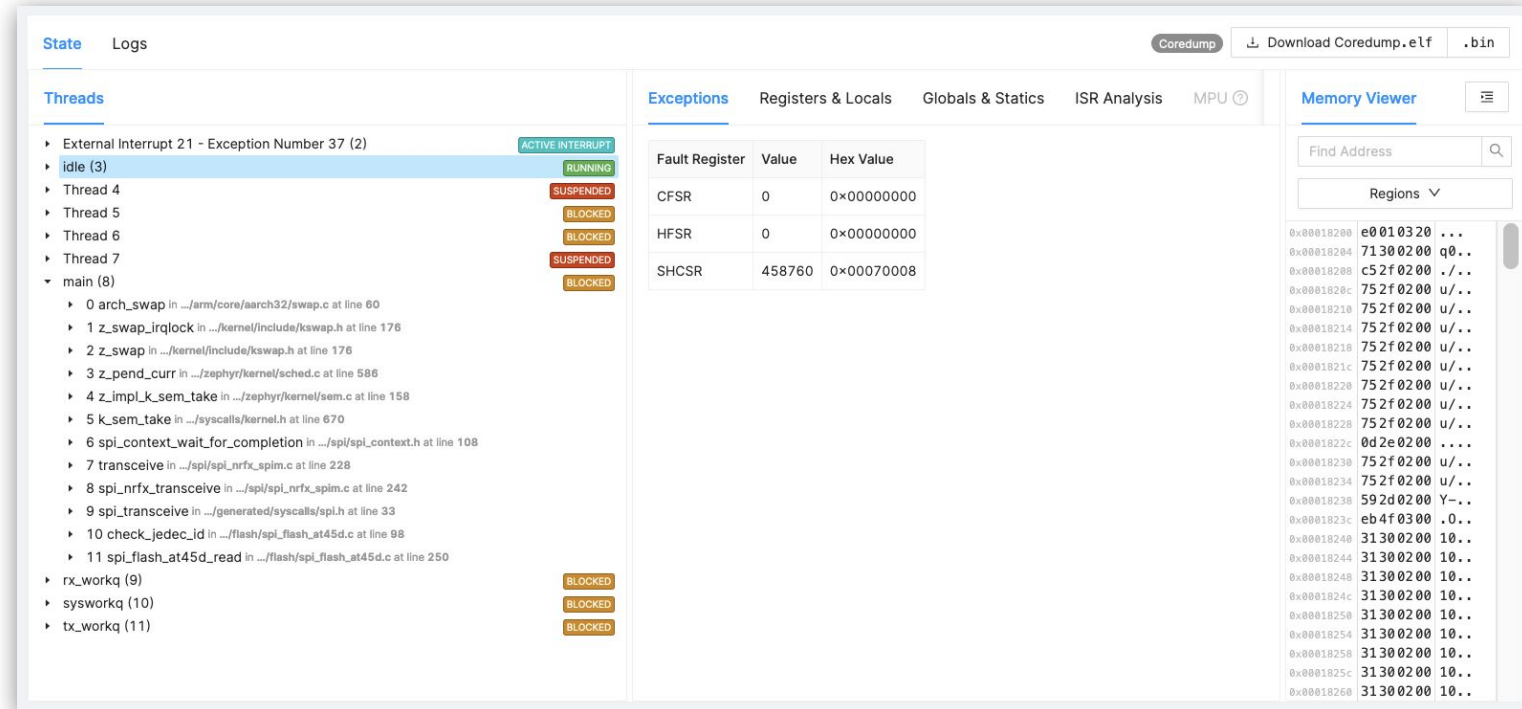

- SPI flash degrading over time, incorrect timing of communication
- Traced this on 1% of devices after 16 months of field deployment
- Driver fix and roll-out with next release

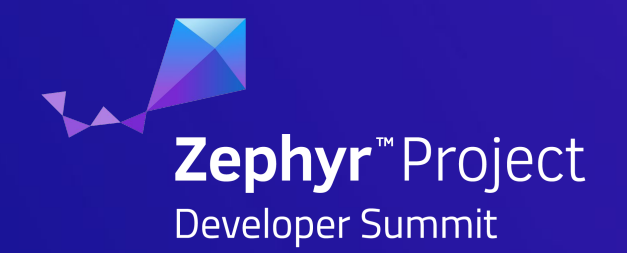

# Faults & Asserts

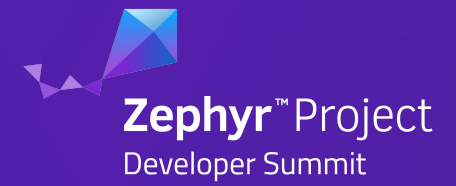

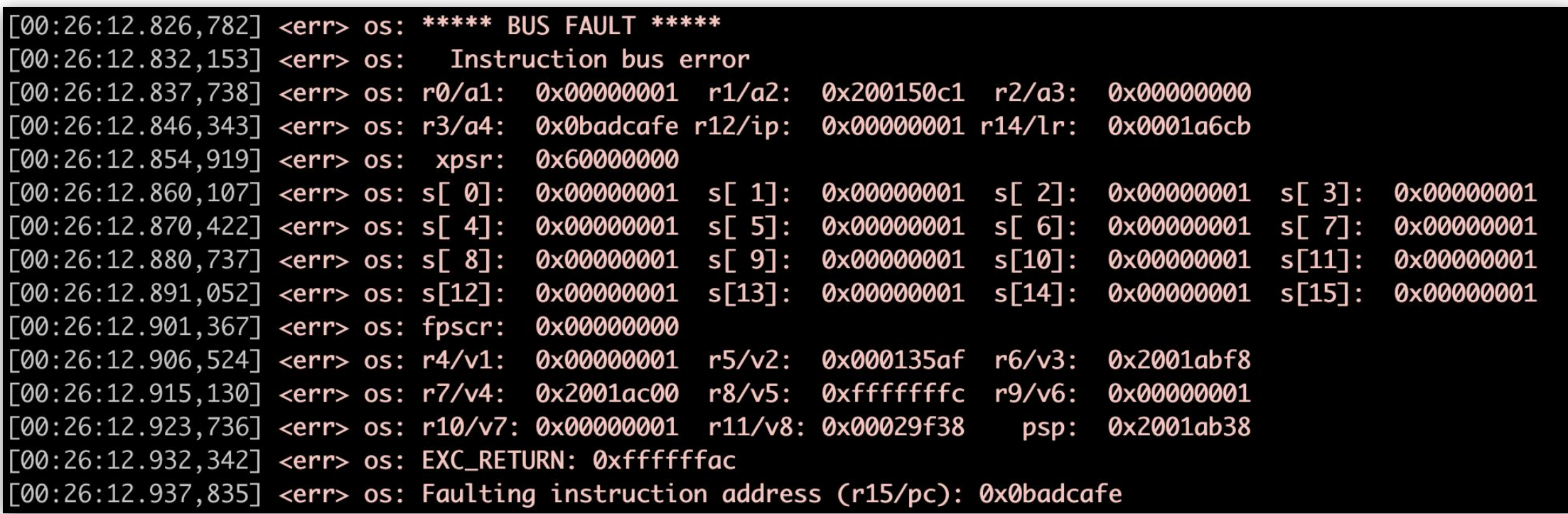

### Zephyr Fault Handler - Cortex M

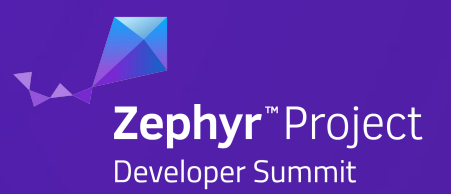

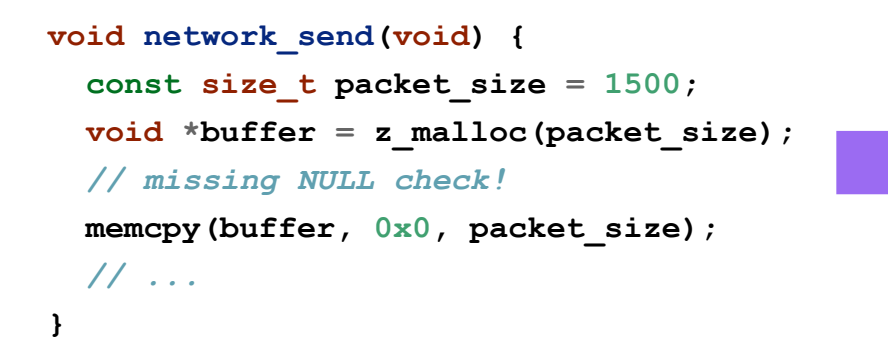

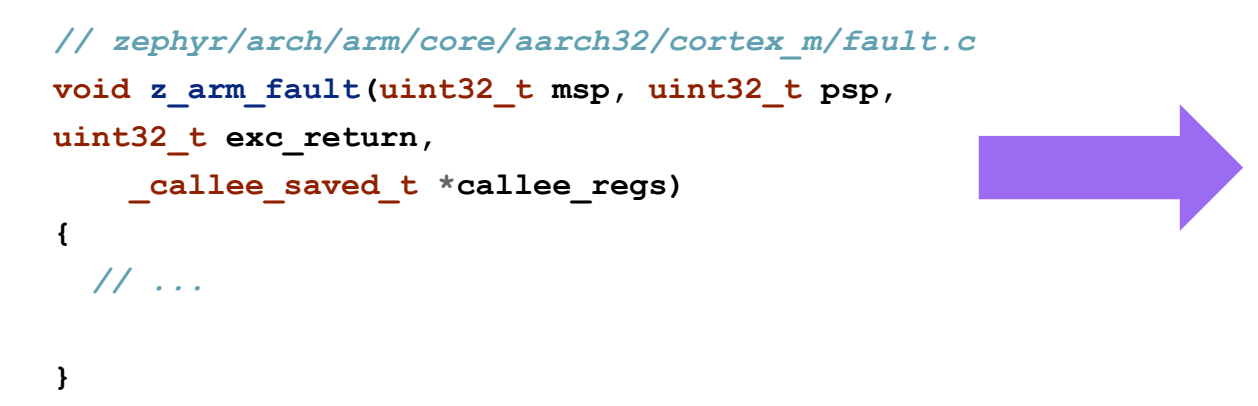

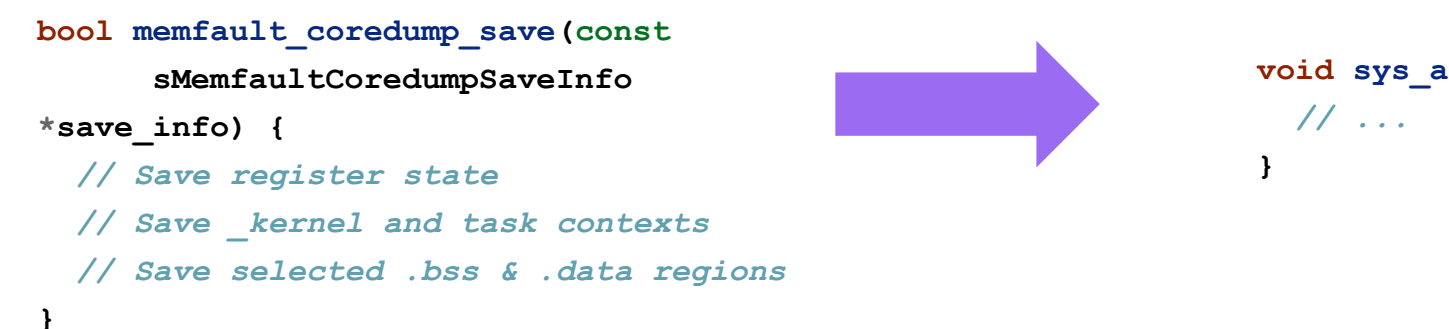

**void sys\_arch\_reboot(int type) {**

## Zephyr Fault Handler - Memfault Analysis

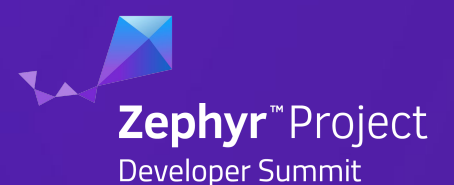

### Configurable Fault Status Register (CFSR)

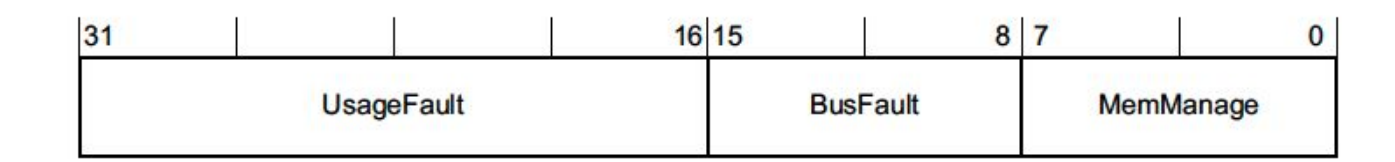

### **Memfault Analysis**

Configurable Fault (i.e UsageFault, BusFault, MemManage) escalated to HardFault

BusFault detected at 0x50008158

Precise BusFault detected! Triggered by Instruction: 'Idr r1, [r3, #0]' pc=0x00026fb8

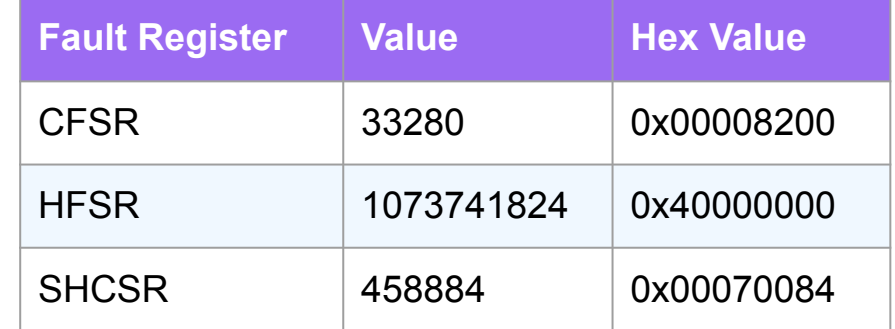

## Zephyr Fault Handler - Stacks

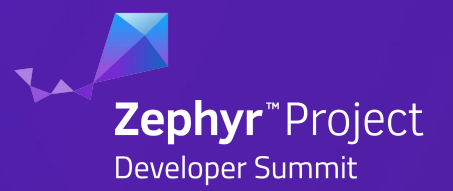

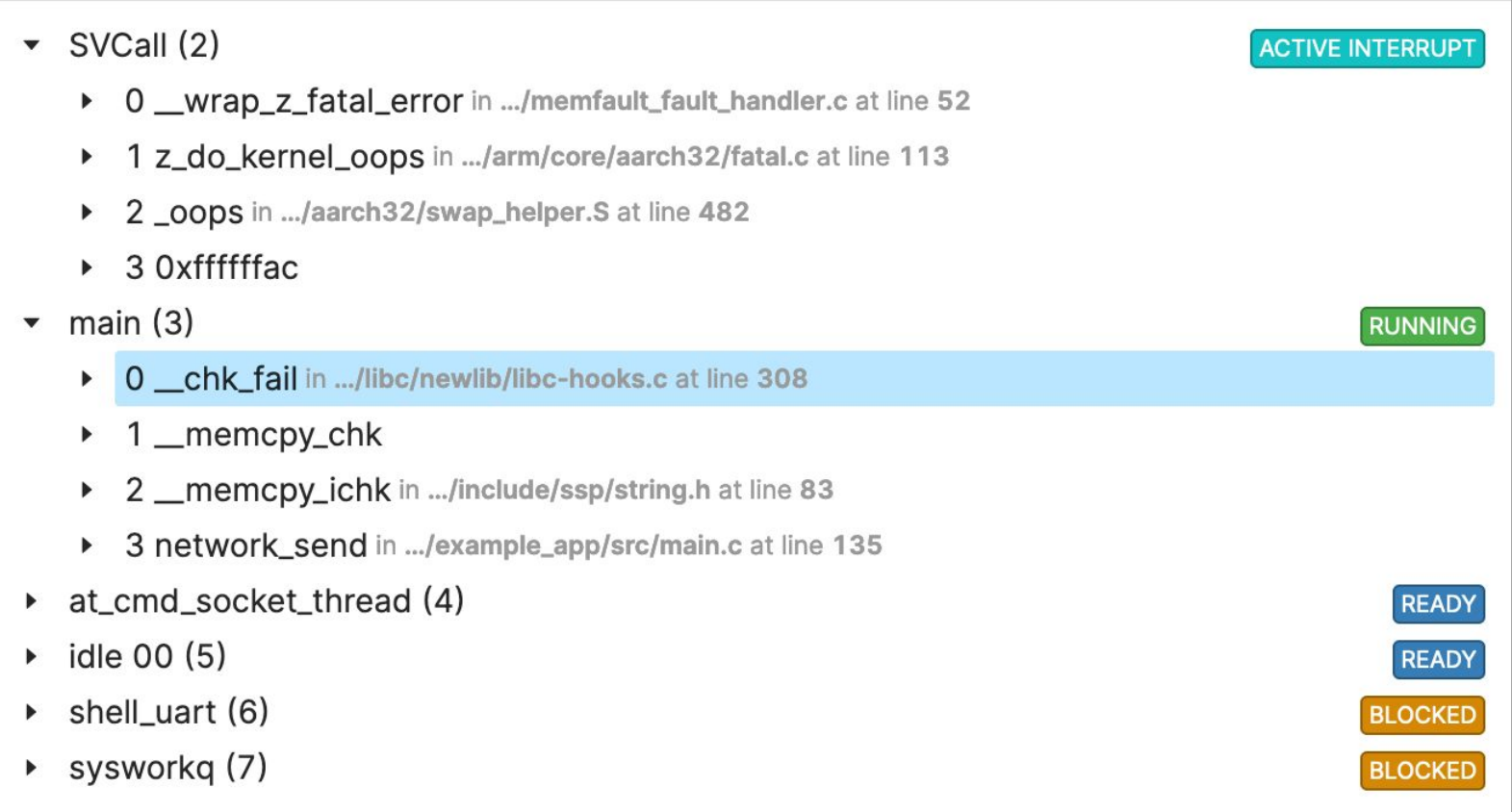

### Zephyr Fault Handler - Globals & Statics

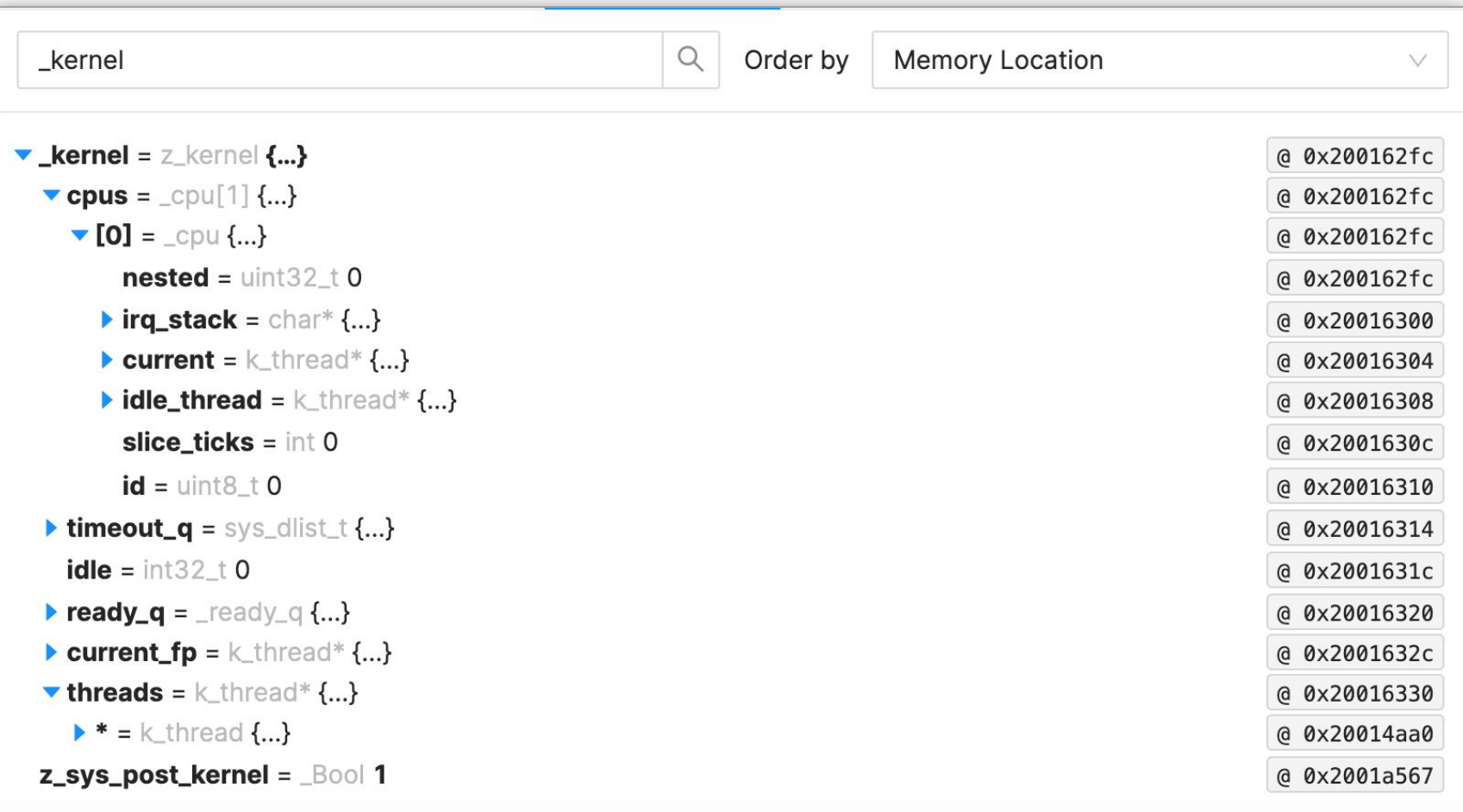

Zephyr"Project

### Example: Accelerometer fault

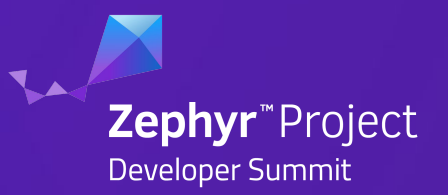

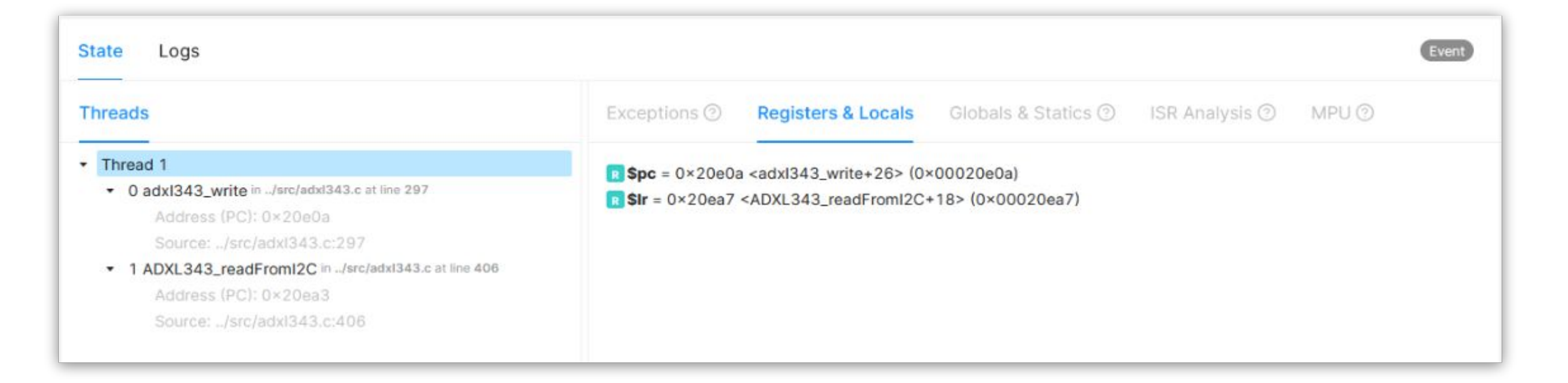

- Non-critical fault asserting trace to see
- Traced this on 3% of devices non-critical but good to fix
- **Either HW related or race-condition related**

### Example: SIM card fault

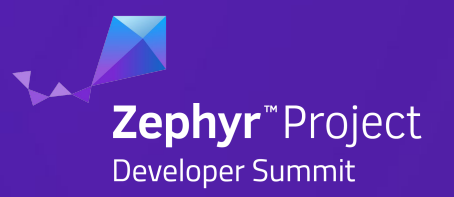

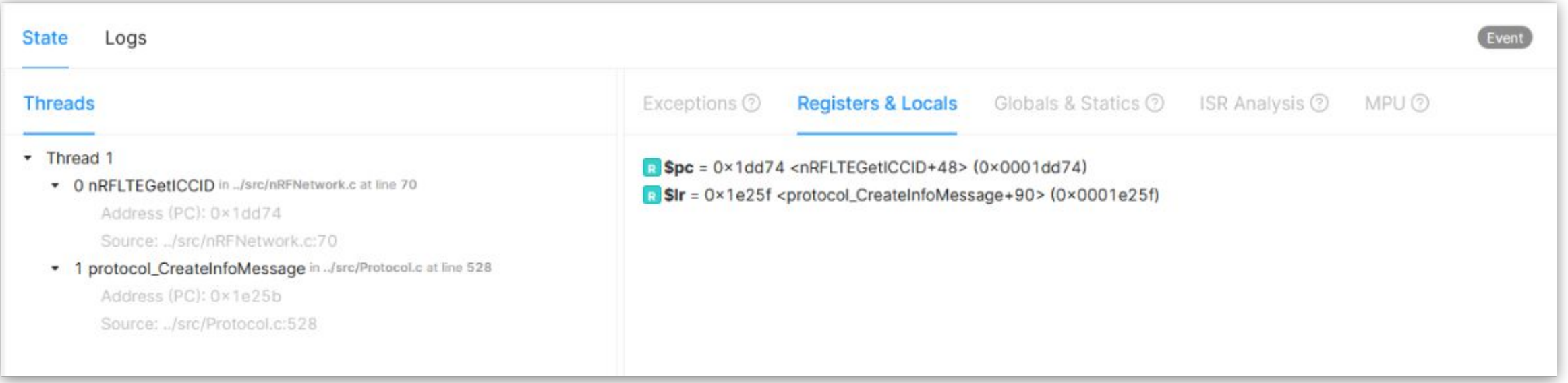

- Failing to read SIM card upon boot
- Traced this on <0.1% of devices non-critical as devices retry successfully
- HW related

### Example: GPS fix failed

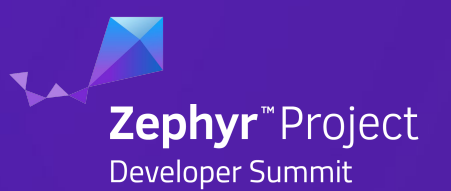

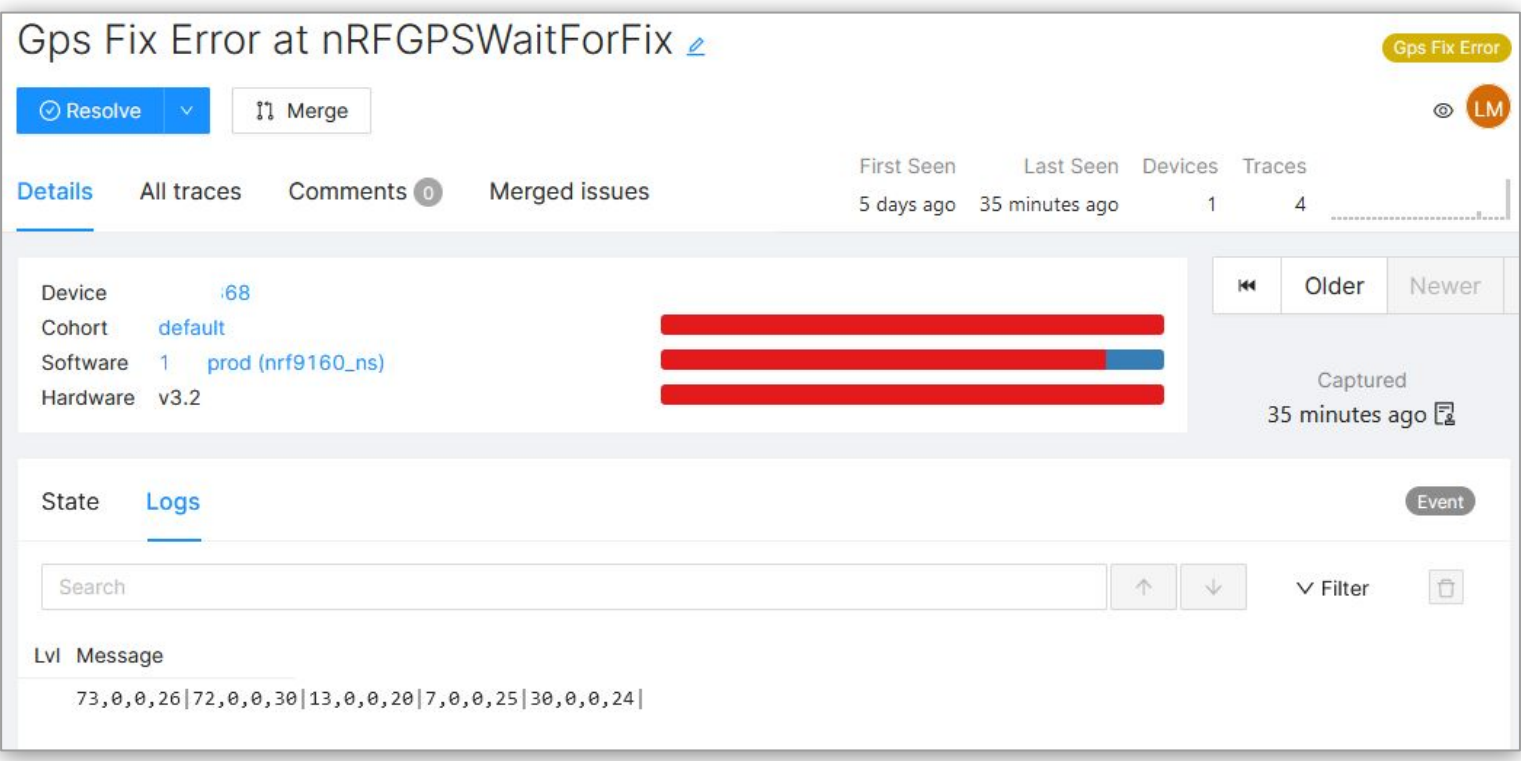

- Device GPS fix failing in certain cases
- Understand state of device when that happens
- Have option to log values, for example which satellites have been seen at what signal level

## Example: NB-IoT modem GPS wait

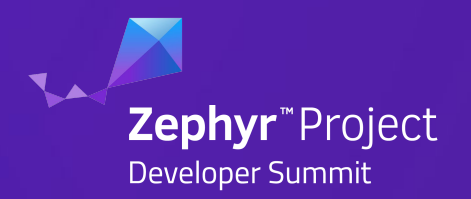

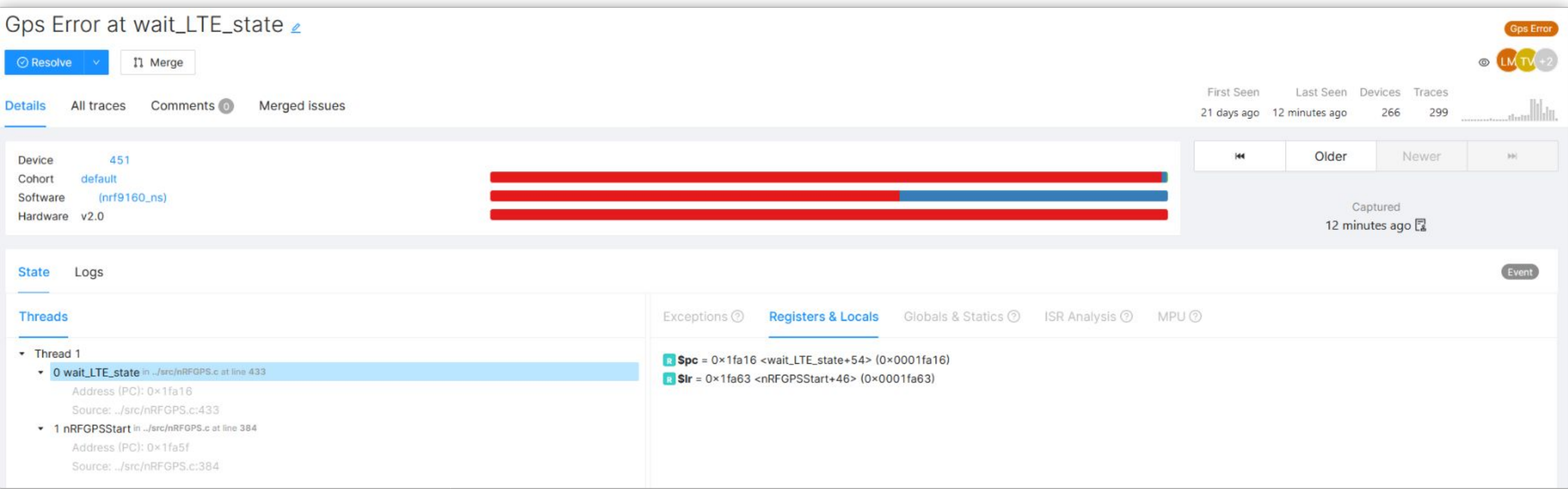

- nRF9160 modem and GPS can not be used at the same time
- Mechanism implemented to prevent this, asserting issue to track how often these events happen
- FW related

## Example: Prioritizing Fixes

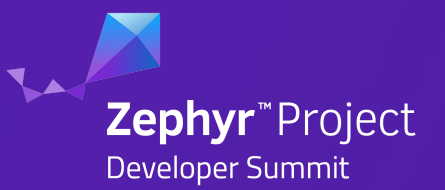

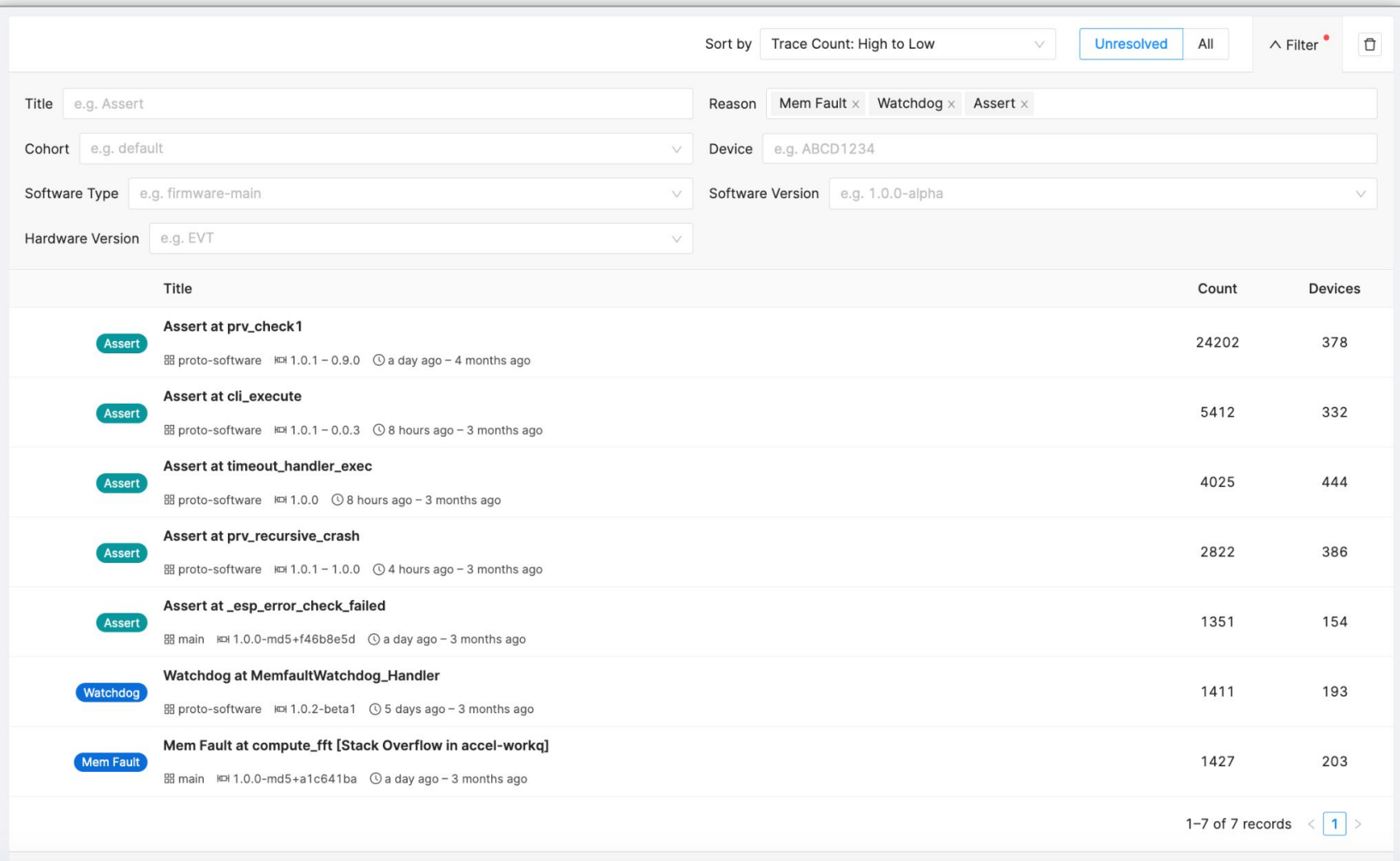

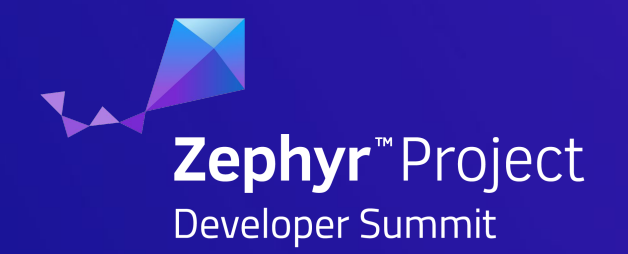

# Connectivity Metrics

## Using Metrics to Monitor Performance

- Not all issues result in resets!
- Many factors can impact connectivity
	- location / RF environment
	- antenna efficiency
	- data being transferred
	- CPU & task utilization, time sleeping
- Enables health comparisons across all devices and between firmware releases

Zephyr<sup>\*</sup>Project

## Adding Metrics to Zephyr with Memfault

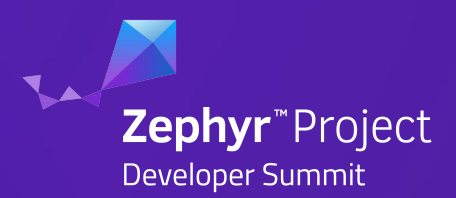

### 1. Define metric

### **MEMFAULT\_METRICS\_KEY\_DEFINE(**

 **LteDisconnect,** 

**kMemfaultMetricType\_Unsigned)**

### 2. Update metric in code

```
void lte_disconnect(void) {
   memfault_metrics_heartbeat_add(
      MEMFAULT METRICS KEY(LteDisconnect), 1);
   //...
}
```
### **Memfault SDK + Cloud**

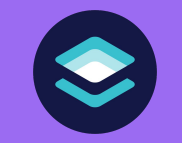

- **Serializes and compresses metrics** for transport
- Indexes Metrics by device and firmware version
- Exposes web interface for browsing metrics by device and across Fleet

## Example: NB-IoT/LTE-M basic connectivity

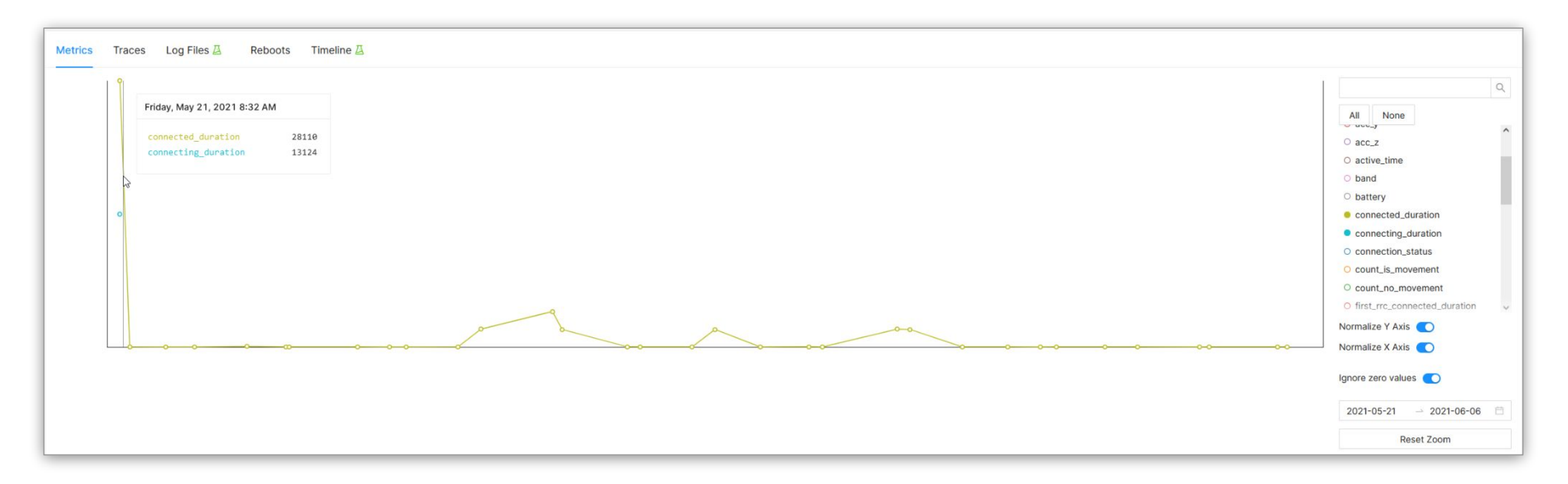

- **Connected**: Time modem is actively communicating with mobile network
- **Connecting:** Time modem requires to connect to mobile network
- Track activity and power consumption

Zephyr<sup>"</sup>Project

## Example: base stations and PSM in NB-IoT/LTE-M

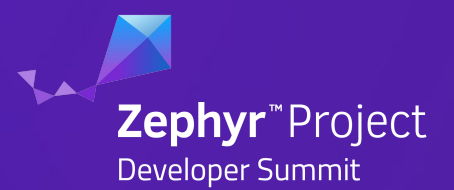

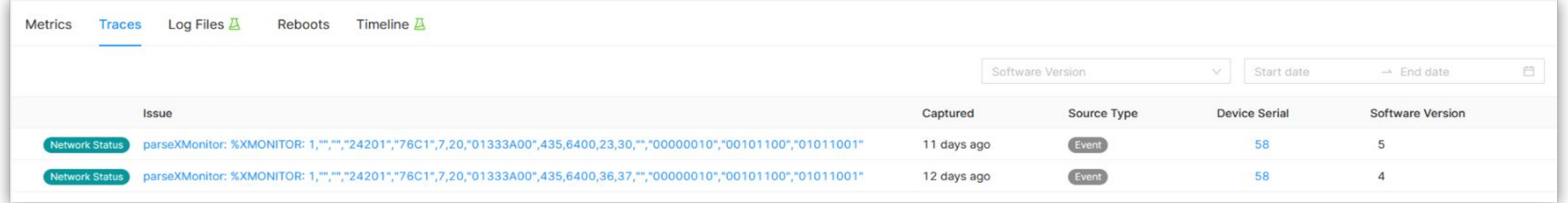

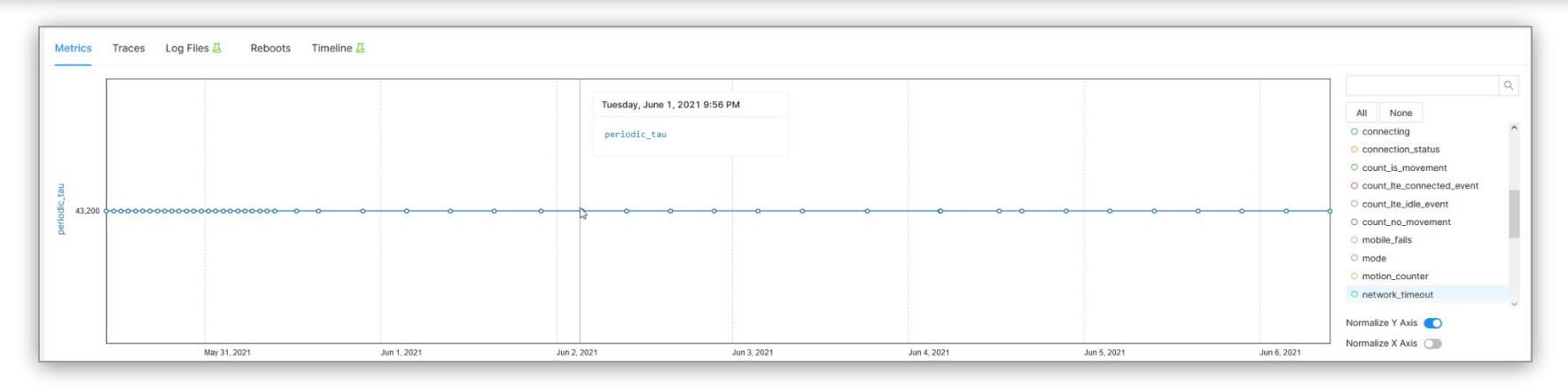

- Tracking base-station response upon connect
	- Check timer responses for PSM/eDRX
	- Check IDs and rough locations
- Correlate issues with particular base-stations or networks

## Example: Mobile network signal quality

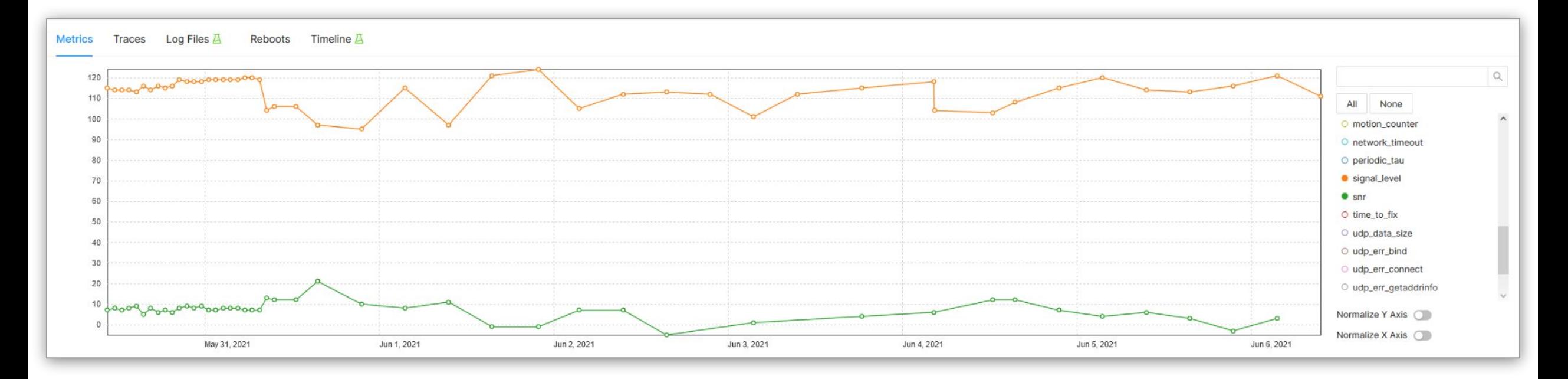

- Signal level: Monitoring quality of coverage for moving device
- SNR: Link quality
- Track what is the average value across fleet

**Zephyr**<sup>\*</sup>Project

### Example: NB-IoT/LTE-M bad coverage

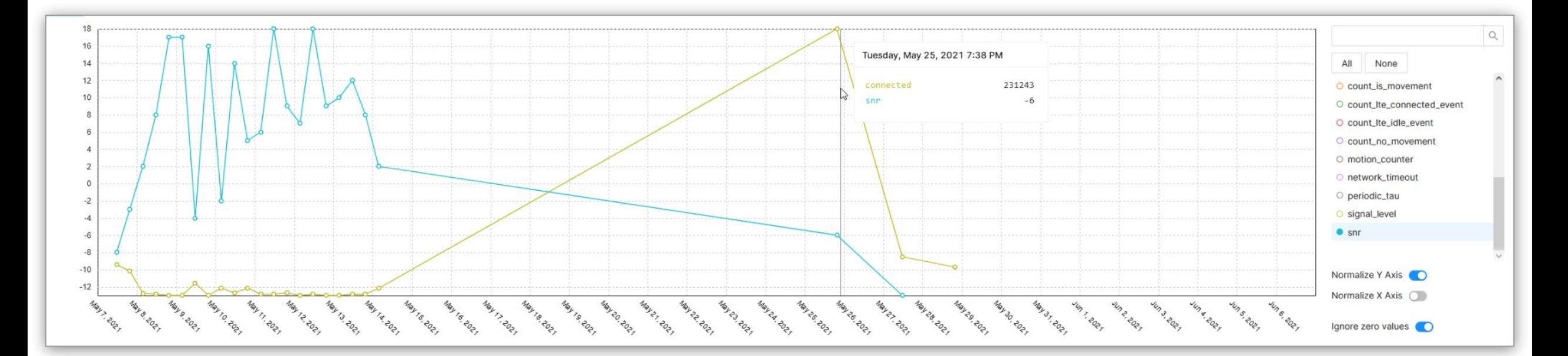

- Connected: Time spend sending data, SNR: Link quality
- Most of the time connected time is low, on bad SNR it significantly increases. 15s ---> 250s, same amount of data to send.
- Introduced a timeout based on SNR, better to skip sending

**Zephyr**<sup>\*</sup>Project

## Example: NB-IoT/LTE-M data size

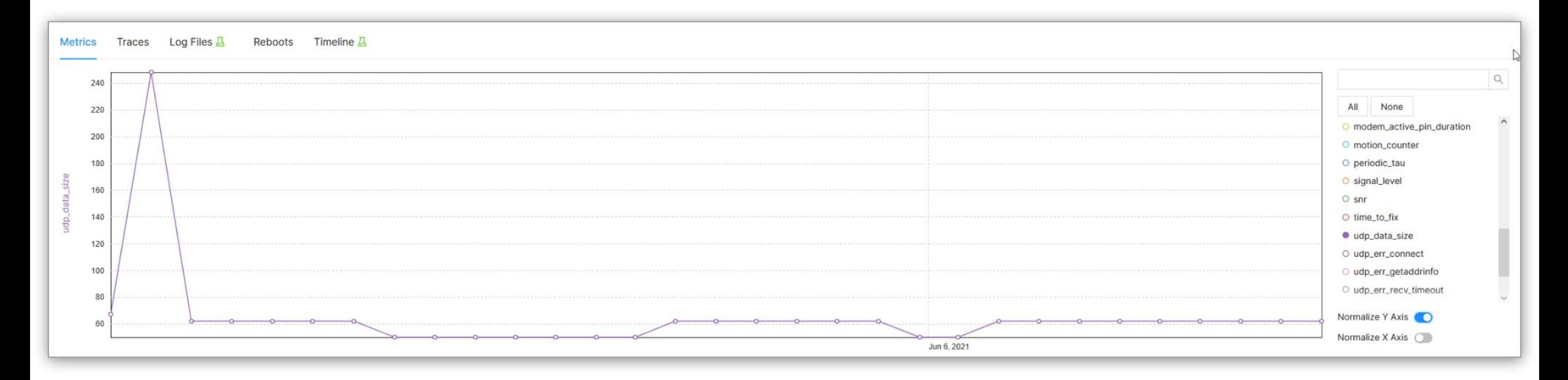

- UDP data size: Track bytes per send interval
- Post-reboot more data is sent
- Some packets are bigger due to more info or traces
- Track issue of data consumption

Zephyr<sup>"</sup>Project

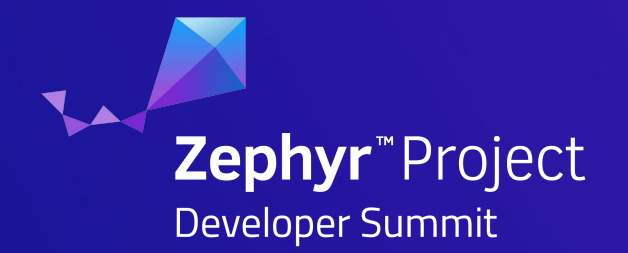

# Automated testing

### Example: Device cyclic testing

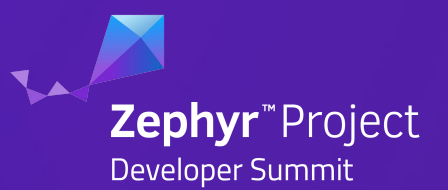

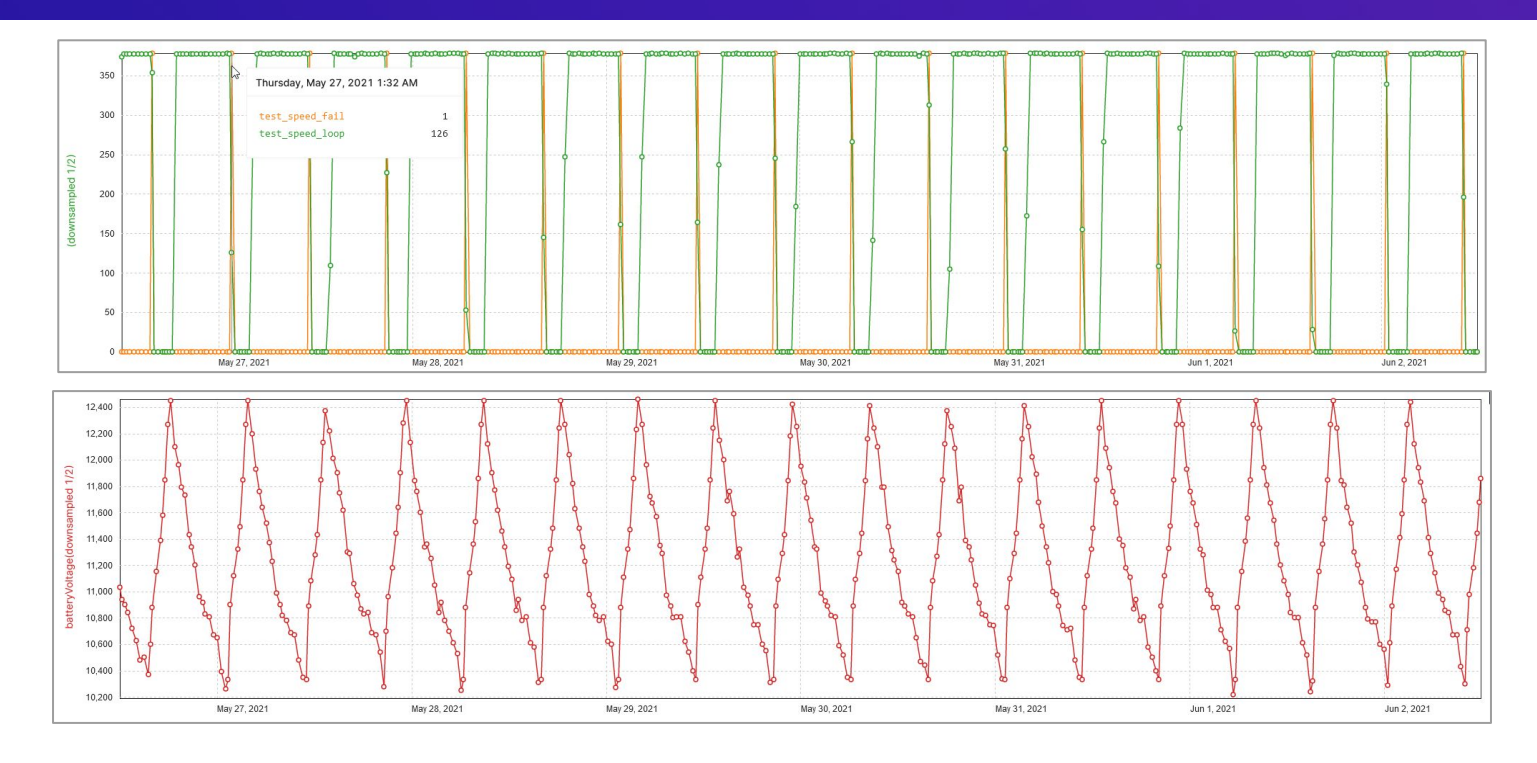

- Track automated tests progress
- On-device metrics: battery, runtime, number of inputs/output...
- Test-jig metrics: test pass/fail count, number of requested inputs...
	- via REST API from jig
- Compare on-device and test system results to track issues

### About IRNAS

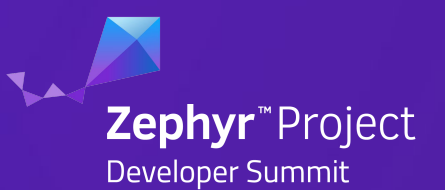

At Institute IRNAS, we strive to apply the vast **scientific knowledge to everyday reality,** by creating **hardware products and IoT systems** that are:

- *• effective,*
- *• affordable,*
- *• well-tailored,*
- *• future-proof.*

**We believe in an open-source world and sharing.**

**We aim to empower the world with technologies that improve lives**, let that be an advanced communication system, an open, affordable medical device, 3D bioprinting or a simple everyday utensil.

### **6-in-One Complete Service**

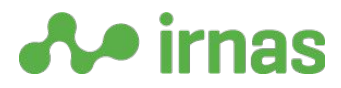

- **• Electronics Engineering**
- **• Software Engineering**
- **• Mechanical Engineering**
- **• Rapid Prototyping**
- **• Small to medium-size series manufacturing**
- **• Experimental testing for scientific applications**

## Why IRNAS for Zephyr Devices

- **Product Development** Offer a complete development service, taking your project from the idea to the finished product. Focusing on industrial IoT applications primarily on BLE, NB-IoT/LTE-M, LoRaWAN based on Nordic Semiconductor solution and running Zephyr.
- **In-house Manufacturing -** In-house fabrication lab is fully equipped for prototyping & manufacturing, and it includes an electronics PnP line, 3D printers, a laser cutter, a CNC workstation, a CNC mill, and more.
- **• Cross-Disciplinary Team** Highly-skilled team of scientists and engineers with expertise in mechanical, electronic and software engineering, data analysis and numerical control, acoustical, medical and bio-engineering.

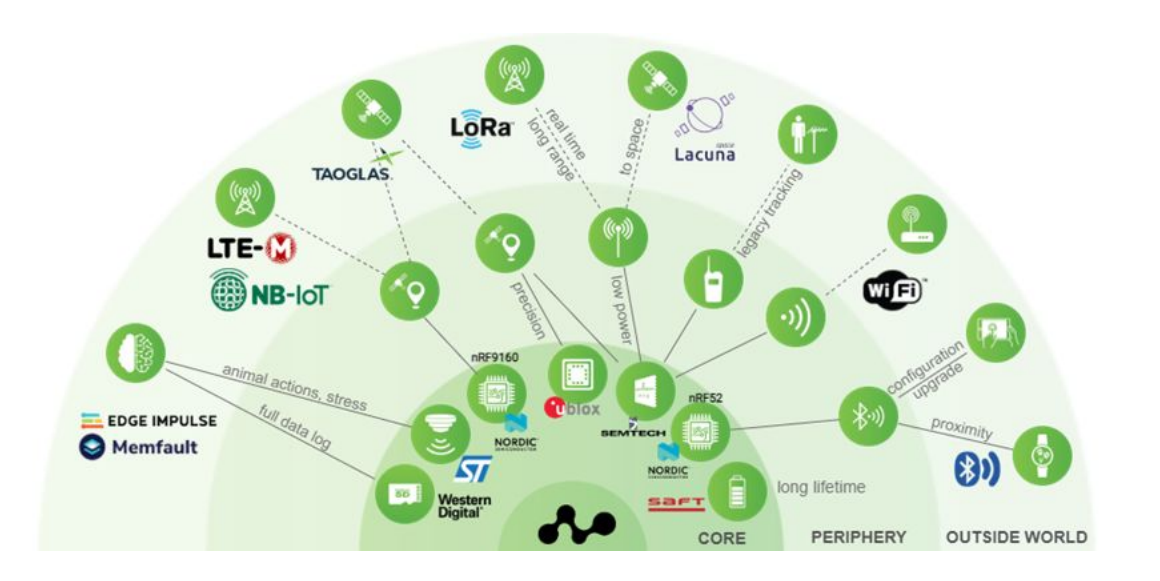

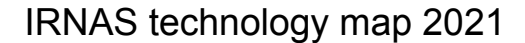

Zephyr<sup>\*</sup>Project

## Why Memfault for Zephyr Devices

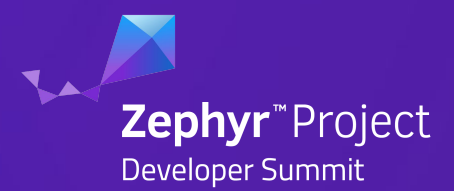

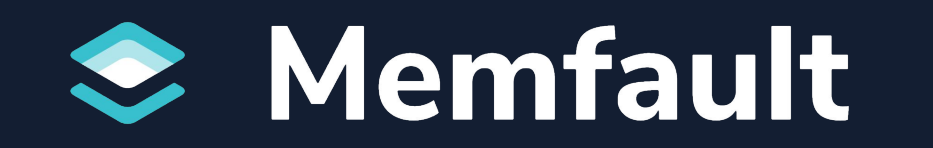

### **Fault Debugging**

- Zephyr integrations for 1.14 LTS 2.6
- Automatic Issue Deduplication
- Zephyr RTOS Task Awareness
- Fault handler provided as part of C-SDK
- Full stacktrace and variable recovery

### **Device Monitoring**

- Easily scale up or down
- Add custom metrics with 2 lines of code (battery level, connectivity stats, RTOS Statistics, etc)
- Device and fleet-level metrics in one dashboard

### **OTA Firmware Updates**

- Send bug fixes from the same platform
- Deploy and schedule cohort-based and staged rollouts
- Stop faulty updates with one click

### Extra Reading & Resources

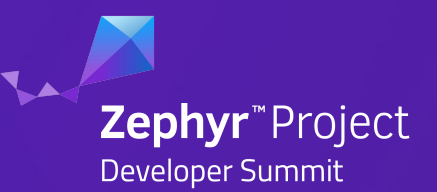

### **IRNAS**

- [IRNAS Website](https://www.irnas.eu/)
- IRNAS Blog: [ElephantEdge tracker: Designing the firmware and first prototype solution](https://www.irnas.eu/elephantedge-tracker-designing-the-firmware-and-first-prototype-solution/)
- IRNAS Blog: [RAM-1: Remote monitoring of smart power grids with cellular IoT- and Bluetooth LE-powered device](https://www.irnas.eu/ram-1-remote-monitoring-of-smart-power-grids-with-cellular-iot-and-bluetooth-le-powered-device/)

### **Memfault**

- [Memfault Free Trial](https://hubs.la/H0PVjWy0)
- Interrupt Blog: [How to debug a HardFault on an ARM Cortex-M MCU](https://hubs.la/H0PVjYG0)
- Interrupt Blog: [Fix Bugs and Secure Firmware with the MPU](https://hubs.la/H0PVjX_0)
- Interrupt Blog: [A Practical guide to ARM Cortex-M Exception Handling](https://hubs.la/H0PVjYX0)
- Interrupt Blog: [A Guide to Watchdog Timers for Embedded Systems](https://hubs.la/H0PVjY80)

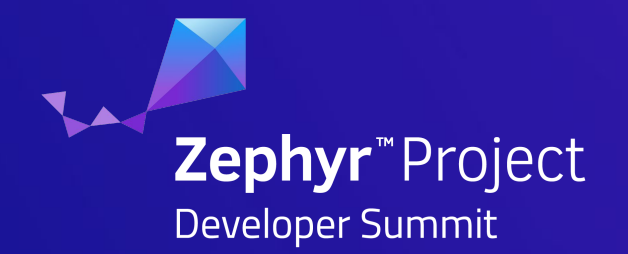

# Questions?

# Zephyr™Project Developer Summit June 8-10, 2021 - @ZephyrloT